# Package 'mapdeck'

May 14, 2020

Type Package

Title Interactive Maps Using 'Mapbox GL JS' and 'Deck.gl'

Version 0.3.3

Date 2020-05-14

Description Provides a mechanism to plot an interactive map using 'Mapbox GL' (<https://www.mapbox.com/mapbox-gl-js/api/>), a javascript library for interactive maps, and 'Deck.gl' (<http://deck.gl/#/>), a javascript library which uses 'WebGL' for visualising large data sets.

License GPL-3

URL <https://symbolixau.github.io/mapdeck/articles/mapdeck.html>

BugReports <https://github.com/SymbolixAU/mapdeck/issues>

Encoding UTF-8

LazyData true

**Depends**  $R (= 3.5.0)$ 

**Imports** colourvalues  $(>= 0.3.4)$ , googlePolylines  $(>= 0.7.2)$ , geojsonsf  $(>= 1.3.3)$ , htmlwidgets, jsonify  $(>= 1.1.1)$ , magrittr, Rcpp, shiny, sfheaders  $(>= 0.2.2)$ 

RoxygenNote 7.1.0

Suggests covr, googleway, jsonlite, knitr, rmarkdown, spatialwidget, testthat

VignetteBuilder knitr

**LinkingTo** BH, colourvalues, geojsonsf  $(>= 1.3.3)$ , jsonify  $(>= 1.1.1)$ , rapidjsonr, Rcpp, sfheaders  $(>= 0.2.2)$ , spatialwidget  $(>=$ 0.2.2)

NeedsCompilation yes

Author David Cooley [aut, cre]

Maintainer David Cooley <dcooley@symbolix.com.au>

Repository CRAN

Date/Publication 2020-05-14 19:30:08 UTC

# R topics documented:

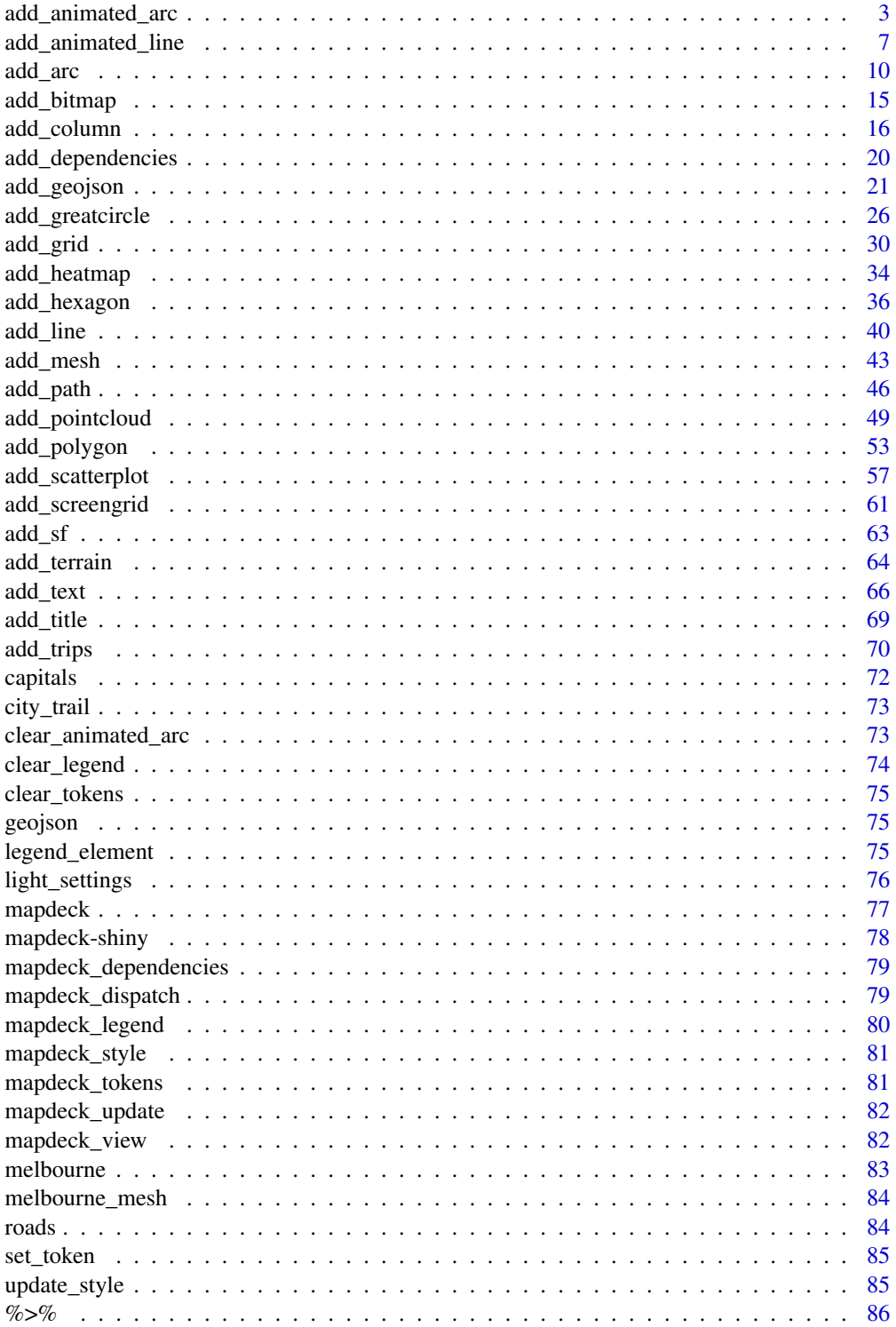

#### <span id="page-2-0"></span>**Index [87](#page-86-0) (2008)** 2014 2022 2023 2024 2022 2023 2024 2022 2023 2024 2022 2023 2024 2022 2023 2024 2022 2023 2024 20

add\_animated\_arc *Add animated arc*

# Description

The Arc Layer renders raised arcs joining pairs of source and target coordinates

#### Usage

```
add_animated_arc(
  map,
  data = get_map_data(map),
 layer_id = NULL,origin,
  destination,
  id = NULL,stroke_from = NULL,
  stroke_from_opacity = NULL,
  stroke_to = NULL,
  stroke_to_opacity = NULL,
  stroke_width = NULL,
  frequency = 1,
  animation_speed = 3,
  trail_length = 5,
  tilt = NULL,height = NULL,tooltip = NULL,
  auto_highlight = FALSE,
  highlight_colour = "#AAFFFFFF",
  legend = F,
  legend_options = NULL,
  legend_format = NULL,
 palette = "viridis",
 na_colour = "#808080FF",
  update_view = TRUE,
  focus_layer = FALSE,
  transitions = NULL,
  digits = 6,
 brush_radius = NULL
)
```
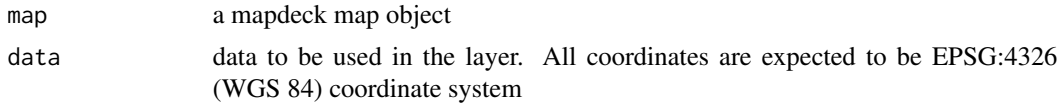

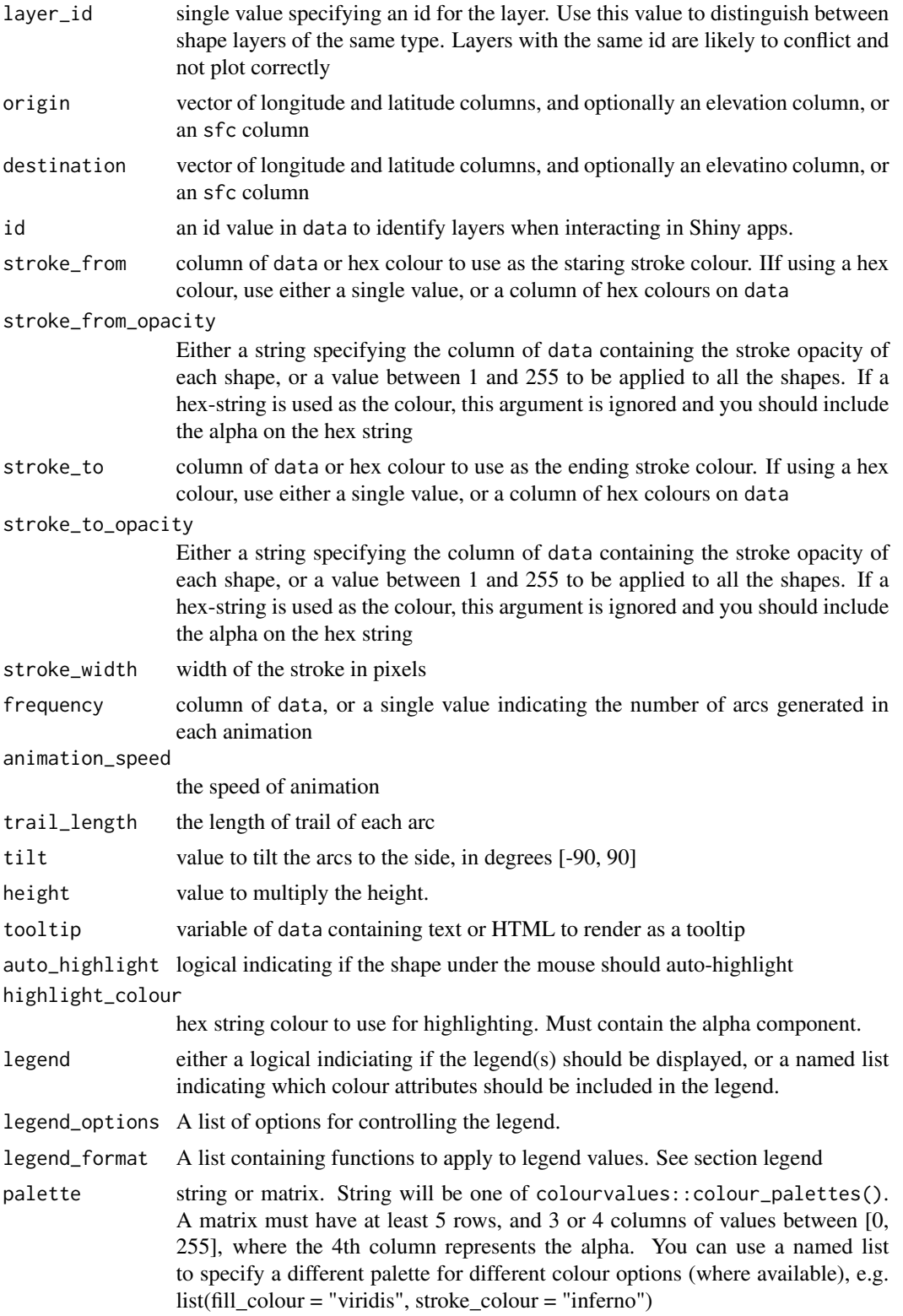

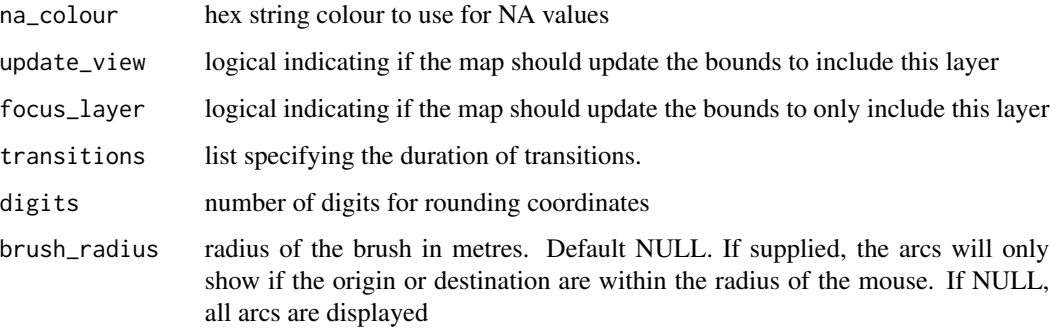

#### Details

add\_arc supports POINT sf objects

MULTIPOINT objects will be treated as single points. That is, if an sf objet has one row with a MULTIPOINT object consisting of two points, this will be expanded to two rows of single POINTs. Therefore, if the origin is a MULTIPOINT of two points, and the destination is a single POINT, the code will error as there will be an uneven number of rows

#### data

If the data is a simple feature object, the geometry column is automatically detected. If the sf object contains more than one geometry column and you want to use a specific one, you'll need to set the active geometry using sf::st\_geometry( x ) <-"your\_column" , where "your\_column" is the name of the column you're activating. See ?sf::st\_geometry

#### legend

The legend\_options can be used to control the appearance of the legend. This should be a named list, where the names are one of

- css a string of valid css for controlling the appearance of the legend
- title a string to use for the title of the legend
- digits number to round the legend values to

If the layer allows different fill and stroke colours, you can use different options for each. See examples in [add\\_arc.](#page-9-1)

The legend\_format can be used to control the format of the values in the legend. This should be a named list, where the names are one of

- fill\_colour
- stroke\_colour

depending on which type of colouring the layer supports.

The list elements must be functions to apply to the values in the legend.

The id is returned to your R session from an interactive shiny environment by observing layer clicks. This is useful for returning the data.frame row relating to the cliked shape.

From within a shiny server you would typically use observeEvent({input\$map\_arc\_click}), where 'map' is the map\_id supplied to mapdeckOutput(), and 'arc' is the layer you are clicking on

#### Examples

```
## You need a valid access token from Mapbox
key < - 'abc'set_token( key )
url <- 'https://raw.githubusercontent.com/plotly/datasets/master/2011_february_aa_flight_paths.csv'
flights <- read.csv(url)
flights$id <- seq_len(nrow(flights))
flights$stroke <- sample(1:3, size = nrow(flights), replace = T)
flights$info <- paste0("<b>",flights$airport1, " - ", flights$airport2, "</b>")
mapdeck( style = mapdeck_style("dark"), pitch = 45 ) %>%
  add_animated_arc(
  data = flights, layer_id = "arc_layer"
  , origin = c("start_lon", "start_lat")
  , destination = c("end_lon", "end_lat")
  , stroke_from = "airport1"
  , stroke_to = "airport2"
  , stroke_width = "stroke"
  , trail_length = 10
  , tooltip = "info"
  , auto_highlight = TRUE
  , legend = T, legend_options = list(
   stroke_from = list( title = "Origin airport" ),
   \text{css} = \text{"max-height}: 100px; \text{"}\lambda## faster animation_speed
mapdeck( style = mapdeck_style("dark")) %>%
  add_animated_arc(
 data = flights
  , layer_id = "arc_layer"
  , origin = c("start_lon", "start_lat")
  , destination = c("end_lon", "end_lat")
  , stroke_from = "airport1"
  , stroke_to = "airport2"
  , stroke_width = "stroke"
  , trail_length = 10
  , animation_speed = 15
  )
```
<span id="page-6-0"></span>add\_animated\_line *Add Animated line*

# Description

The Line Layer renders raised lines joining pairs of source and target coordinates

#### Usage

```
add_animated_line(
 map,
  data = get_map_data(map),
  layer_id = NULL,origin,
  destination,
  id = NULL,stroke_colour = NULL,
  stroke_width = NULL,
  stroke_opacity = NULL,
  frequency = 1,
  animation_speed = 3,
  trail_length = 5,
  tooltip = NULL,
  auto_highlight = FALSE,
  highlight_colour = "#AAFFFFFF",
  palette = "viridis",
  na_colour = "#808080FF",
  legend = FALSE,
  legend_options = NULL,
  legend_format = NULL,
  update_view = TRUE,
  focus_layer = FALSE,
  digits = 6,
  transitions = NULL,
  brush_radius = NULL
)
```
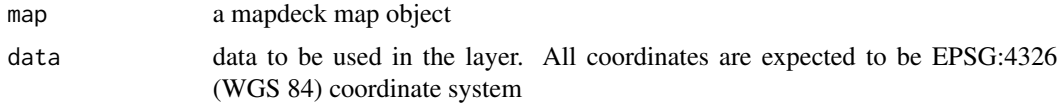

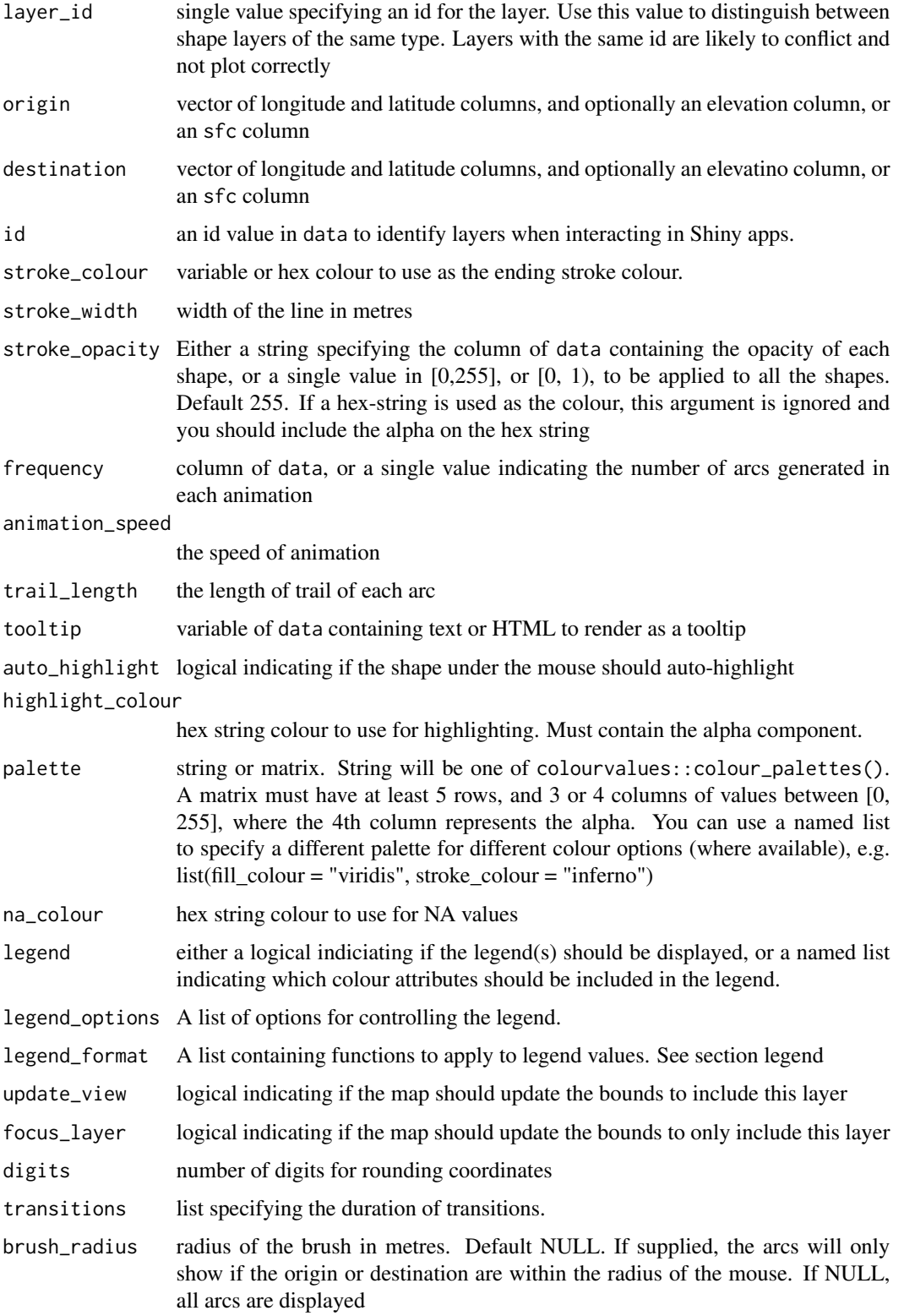

#### Details

add\_line supports POINT sf objects

MULTIPOINT objects will be treated as single points. That is, if an sf object has one row with a MULTIPOINT object consisting of two points, this will be expanded to two rows of single POINTs. Therefore, if the origin is a MULTIPOINT of two points, and the destination is a single POINT, the code will error as there will be an uneven number of rows

# Examples

```
## You need a valid access token from Mapbox
key <- 'abc'
set_token( key )
url <- 'https://raw.githubusercontent.com/plotly/datasets/master/2011_february_aa_flight_paths.csv'
flights <- read.csv(url)
flights$id <- seq_len(nrow(flights))
flights$stroke <- sample(1:3, size = nrow(flights), replace = T)
mapdeck(style = mapdeck_style("dark"), pitch = 45 ) %>%
  add_animated_line(
   data = flights, layer_id = "line_layer"
    , origin = c("start_lon", "start_lat")
    , destination = c("end_lon", "end_lat")
    , stroke_colour = "airport1"
    , stroke_width = "stroke"
    , auto_highlight = TRUE
    , trail_length = 1
    , animation_speed = 1
 \lambda## Using a 2-sfc-column sf object
library(sfheaders)
sf_flights <- sfheaders::sf_point( flights, x = "start_lon", y = "start_lat", keep = TRUE )
destination <- sfheaders::sfc_point( flights, x = "end_lon", y = "end_lat" )
sf_flights$destination <- destination
mapdeck() %>%
 add_animated_line(
  data = sf_flights
   , origin = 'geometry'
   , destination = 'destination'
   , layer_id = 'arcs'
   , stroke_colour = "airport1"
   , trail_length = 1
   , animation_speed = 2
)
```
<span id="page-9-1"></span><span id="page-9-0"></span>add\_arc *Add arc*

# Description

The Arc Layer renders raised arcs joining pairs of source and target coordinates

# Usage

```
add_arc(
  map,
  data = get_map_data(map),
  layer_id = NULL,origin,
  destination,
  id = NULL,stroke_from = NULL,
  stroke_from_opacity = NULL,
  stroke_to = NULL,
  stroke_to_opacity = NULL,
  stroke_width = NULL,
  tilt = NULL,
  height = NULL,
  tooltip = NULL,
  auto_highlight = FALSE,
  highlight_colour = "#AAFFFFFF",
  legend = F,
  legend_options = NULL,
  legend_format = NULL,
  palette = "viridis",
  na_colour = "#808080FF",
  update_view = TRUE,
  focus_layer = FALSE,
  transitions = NULL,
  digits = 6,
 brush_radius = NULL
)
```
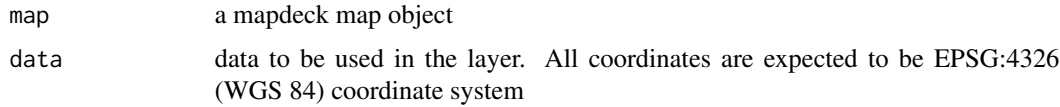

add\_arc 11

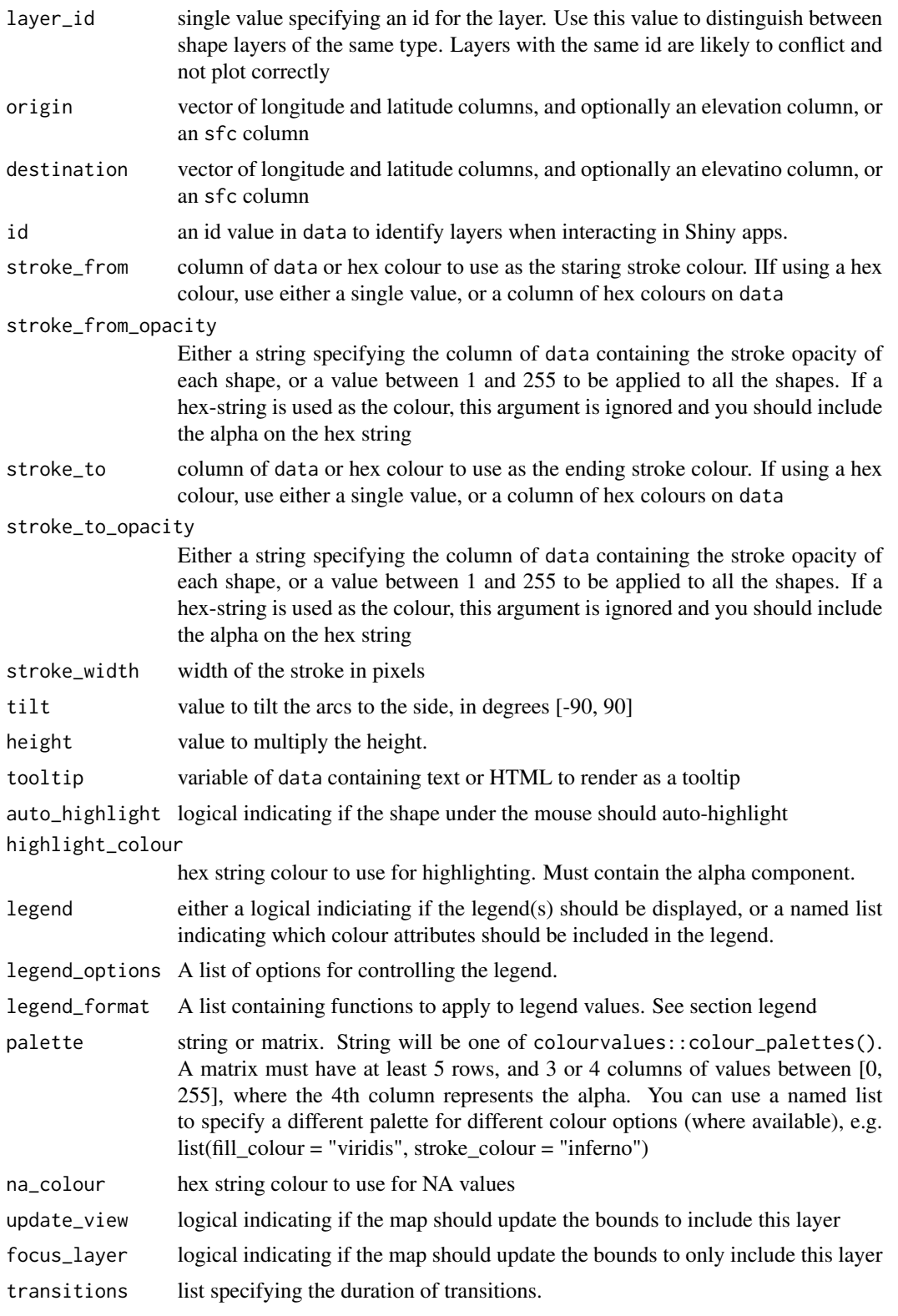

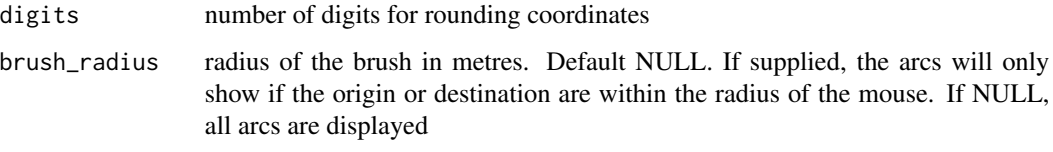

# Details

add\_arc supports POINT sf objects

MULTIPOINT objects will be treated as single points. That is, if an sf objet has one row with a MULTIPOINT object consisting of two points, this will be expanded to two rows of single POINTs. Therefore, if the origin is a MULTIPOINT of two points, and the destination is a single POINT, the code will error as there will be an uneven number of rows

#### data

If data is a simple feature object, you need to supply the origin and destination columns, they aren't automatically detected.

# id

The id is returned to your R session from an interactive shiny environment by observing layer clicks. This is useful for returning the data.frame row relating to the cliked shape.

From within a shiny server you would typically use observeEvent({input\$map\_arc\_click}), where 'map' is the map\_id supplied to mapdeckOutput(), and 'arc' is the layer you are clicking on

#### legend

The legend\_options can be used to control the appearance of the legend. This should be a named list, where the names are one of

- css a string of valid css for controlling the appearance of the legend
- title a string to use for the title of the legend
- digits number to round the legend values to

If the layer allows different fill and stroke colours, you can use different options for each. See examples in [add\\_arc.](#page-9-1)

The legend\_format can be used to control the format of the values in the legend. This should be a named list, where the names are one of

- fill\_colour
- stroke colour

depending on which type of colouring the layer supports.

The list elements must be functions to apply to the values in the legend.

add\_arc 13

#### transitions

The transitions argument lets you specify the time it will take for the shapes to transition from one state to the next. Only works in an interactive environment (Shiny) and on WebGL-2 supported browsers and hardware.

The time is in milliseconds

Available transitions for arc

list( origin = 0, destination = 0, stroke from = 0, stroke to = 0, stroke width = 0 )

# Examples

```
## You need a valid access token from Mapbox
key <- 'abc'
set_token( key )
url <- 'https://raw.githubusercontent.com/plotly/datasets/master/2011_february_aa_flight_paths.csv'
flights \leq read.csv(url)
flights$id <- seq_len(nrow(flights))
flights$stroke <- sample(1:3, size = nrow(flights), replace = T)
flights$info <- paste0("<br/>b>",flights$airport1, " - ", flights$airport2, "</b>")
mapdeck( style = mapdeck_style("dark"), pitch = 45 ) %>%
  add_arc(
  data = flights
  , layer_id = "arc_layer"
  , origin = c("start_lon", "start_lat")
  , destination = c("end_lon", "end_lat")
  , stroke_from = "airport1"
  , stroke_to = "airport2"
  , stroke_width = "stroke"
  , tooltip = "info"
  , auto_highlight = TRUE
  , legend = T
  , legend_options = list(
   stroke_from = list( title = "Origin airport" ),
    css = "max-height: 100px;")
 \lambdamapdeck( style = mapdeck_style("dark")) %>%
  add_arc(
  data = flights
  , layer_id = "arc_layer"
  , origin = c("start_lon", "start_lat")
  , destination = c("end_lon", "end_lat")
  , stroke_from = "airport1"
  , stroke_to = "airport2"
  , stroke_width = "stroke"
  )
```
## Arcs can have an elevated start & destination

```
flights$start_elev <- sample(100000:1000000, size = nrow(flights), replace = TRUE )
mapdeck( style = mapdeck_style("dark")) %>%
  add_arc(
 data = flights
  , layer_id = "arc_layer"
  , origin = c("start_lon", "start_lat", "start_elev")
  , destination = c("end_lon", "end_lat", "start_elev")
  , stroke_from = "airport1"
  , stroke_to = "airport2"
  , stroke_width = "stroke"
  \lambda## Using a 2-sfc-column sf object
library(sfheaders)
sf_flights <- sfheaders::sf_point(
 flights
  , x = "start_lon"
  , y = "start_lat"
  , z = "start_elev"
  , keep = TRUE
 \lambdadestination <- sfheaders::sfc_point(
 flights
  , x = "end\_lon", y = "end_lat", z = "start_elev"
  \lambdasf_flights$destination <- destination
mapdeck(
) %>%
add_arc(
  data = sf_flights
   , origin = 'geometry'
   , destination = 'destination'
   , layer_id = 'arcs'
   , stroke_from = "airport1"
   , stroke_to = "airport2"
)
## using a brush
mapdeck(
  , style = mapdeck_style("light")
) %>%
add_arc(
  data = sf_flights
  , origin = 'geometry'
   , destination = 'destination'
   , layer_id = 'arcs'
```
# <span id="page-14-0"></span>add\_bitmap 15

 $\overline{\phantom{a}}$ 

```
, stroke_from = "airport1"
, stroke_to = "airport2"
, stroke_width = 4
, brush_radius = 500000
```
add\_bitmap *Add bitmap*

# Description

Adds an image to a map

# Usage

```
add_bitmap(
 map,
  image,
 bounds,
 desaturate = 0,
  transparent_colour = "#000000",
  tint_colour = "#FFFFFF",
  layer_id = NULL,
  update_view = TRUE,
  focus_layer = FALSE
)
```
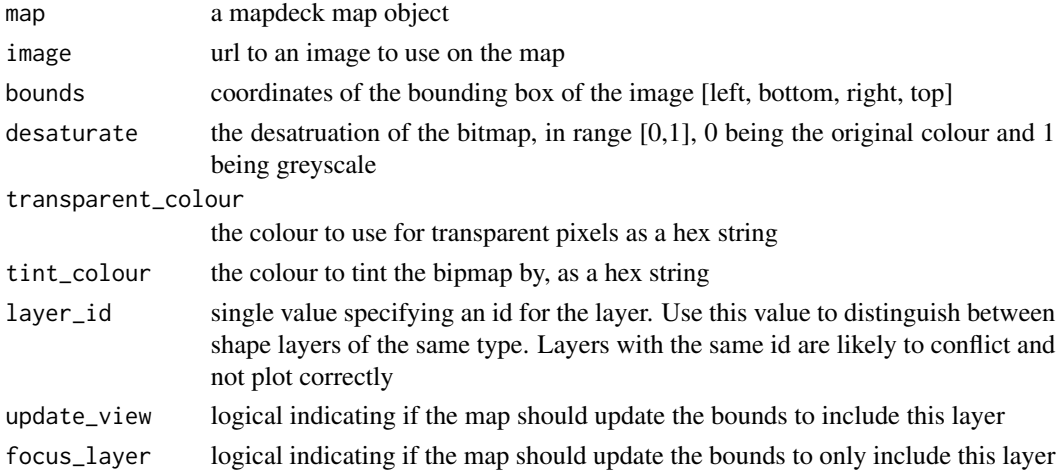

# Examples

```
set_token( "MAPBOX_TOKEN" )
mapdeck(location = c(-122.3, 37.8), zoom = 10) %>%
add_bitmap(
   image = paste0('https://raw.githubusercontent.com/uber-common/deck.gl-data/master/',
   'website/sf-districts.png')
   , bounds = c(-122.519, 37.7045, -122.355, 37.829)
)
mapdeck(location = c(-75.9, 40.9), zoom = 4) %>%
 add_bitmap(
   image = 'https://docs.mapbox.com/mapbox-gl-js/assets/radar.gif'
    , bounds = c(-80.425, 37.936, -71.516, 46.437)
 \lambdamapdeck(location = c(-75.9, 40.9), zoom = 4) %>%
 add_bitmap(
    image = 'https://docs.mapbox.com/mapbox-gl-js/assets/radar.gif'
    , bounds = c(-80.425, 37.936, -71.516, 46.437)
    , tint_colour = "#FF0000"
 \lambdamapdeck(location = c(-75.9, 40.9), zoom = 4) %>%
 add_bitmap(
    image = 'https://docs.mapbox.com/mapbox-gl-js/assets/radar.gif'
    , bounds = c(-80.425, 37.936, -71.516, 46.437)
    , desaturate = 1
 )
```
add\_column *Add column*

#### Description

The ColumnLayer can be used to render a heatmap of vertical cylinders. It renders a tesselated regular polygon centered at each given position (a "disk"), and extrude it in 3d.

#### Usage

```
add_column(
  map,
  data = get_map_data(map),
```
<span id="page-15-0"></span>

```
polyline = NULL,
lon = NULL,lat = NULL,fill_colour = NULL,
fill_opacity = NULL,
stroke_colour = NULL,
stroke_opacity = NULL,
stroke_width = NULL,
radius = 1000,
elevation = NULL,
elevation_scale = 1,
coverage = 1,
angle = 0,
disk_resolution = 20,
tooltip = NULL,
auto_highlight = FALSE,
highlight_colour = "#AAFFFFFF",
layer_id = NULL,
id = NULL,palette = "viridis",
na_colour = "#808080FF",
legend = FALSE,
legend_options = NULL,
legend_format = NULL,
update_view = TRUE,
focus_layer = FALSE,
digits = 6,
transitions = NULL,
brush_radius = NULL
```
# Arguments

 $\mathcal{L}$ 

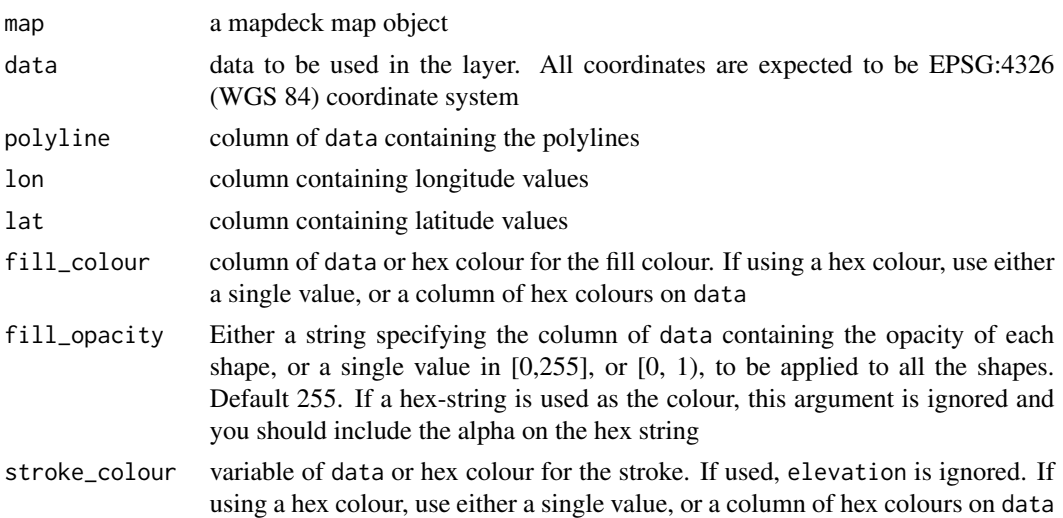

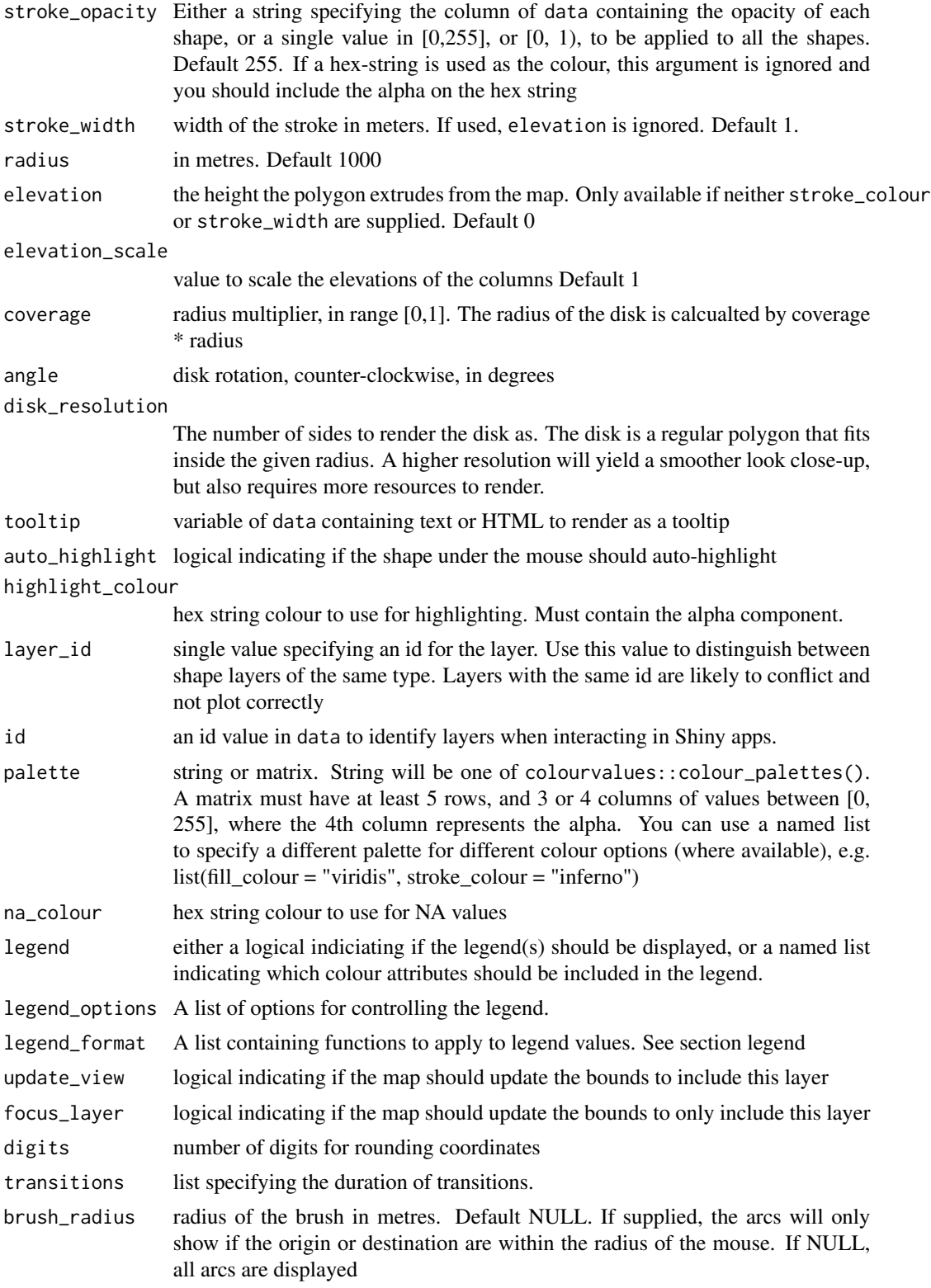

## add\_column 19

#### Details

add\_column supports POINT and MULTIPOINT sf objects

#### data

If the data is a simple feature object, the geometry column is automatically detected. If the sf object contains more than one geometry column and you want to use a specific one, you'll need to set the active geometry using  $sf:st\_geometry(x) < -$ "your\_column", where "your\_column" is the name of the column you're activating. See ?sf::st\_geometry

#### legend

The legend\_options can be used to control the appearance of the legend. This should be a named list, where the names are one of

- css a string of valid css for controlling the appearance of the legend
- title a string to use for the title of the legend
- digits number to round the legend values to

If the layer allows different fill and stroke colours, you can use different options for each. See examples in [add\\_arc.](#page-9-1)

The legend\_format can be used to control the format of the values in the legend. This should be a named list, where the names are one of

- fill\_colour
- stroke\_colour

depending on which type of colouring the layer supports.

The list elements must be functions to apply to the values in the legend.

#### id

The id is returned to your R session from an interactive shiny environment by observing layer clicks. This is useful for returning the data.frame row relating to the cliked shape.

From within a shiny server you would typically use observeEvent({input\$map\_arc\_click}), where 'map' is the map\_id supplied to mapdeckOutput(), and 'arc' is the layer you are clicking on

#### Examples

```
## Not run:
## You need a valid access token from Mapbox
key <- 'abc'
set_token( key )
df <- capitals
df$elev <- sample(50000:500000, size = nrow(df), replace = T)
```

```
mapdeck(style = mapdeck_style("dark"), pitch = 45) %>%
add_column(
 data = df
  , lat = "lat"
  , lon = "lon"
  , elevation = "elev"
  , fill_colour = "lon"
  , disk_resolution = 20
  , radius = 100000
  , tooltip = "capital"
)
library(sfheaders)
sf \leq sfheaders::sf_point( df, x = "lon", y = "lat" )
sf$elev <- df$elev
mapdeck( style = mapdeck_style("dark"), pitch = 45 ) %>%
add_column(
 data = sf
  , layer_id = "col_layer"
  , elevation = "elev"
  , radius = 100000
  , fill_colour = "country"
\overline{\phantom{a}}
```
## End(Not run)

add\_dependencies *Add Dependencies*

# Description

Adds the required mapdeck javascript dependencies to a map when not using a mapdeck map.

# Usage

```
add_dependencies(map)
```
#### Arguments

map the map object to which dependencies will be added

<span id="page-19-0"></span>

# <span id="page-20-0"></span>add\_geojson 21

# Examples

```
## use with a google map from googleway
library(googleway)
set_key("GOOGLE_MAP_KEY")
google_map() %>%
add_dependencies() %>%
add_scatterplot(
data = capitals
, lon = "lon"
, lat = "lat"
, fill_colour = "country"
, radius = 10000
\lambda
```
add\_geojson *Add Geojson*

#### Description

The GeoJson Layer takes in GeoJson formatted data and renders it as interactive polygons, lines and points

#### Usage

```
add_geojson(
  map,
 data = get_map_data(map),
  layer_id = NULL,stroke_colour = NULL,
  stroke_opacity = NULL,
  stroke_width = NULL,
  dash_size = NULL,
  dash_gap = NULL,
  fill_colour = NULL,
  fill_opacity = NULL,
  radius = NULL,
  elevation = NULL,
  extruded = FALSE,light_settings = list(),
```

```
legend = F,
  legend_options = NULL,
  legend_format = NULL,
  auto_highlight = FALSE,
  tooltip = NULL,
  highlight_colour = "#AAFFFFFF",
 palette = "viridis",
 na_colour = "#808080FF",
 line_width_units = c("metres", "pixels"),
  line_width_scale = 1,
  line_width_min_pixels = 0,
  elevation_scale = 1,
 point_radius_scale = 1,
 point_radius_min_pixels = 1,
  update_view = TRUE,
  focus_layer = FALSE,
  digits = 6,
  transitions = NULL
\mathcal{L}
```
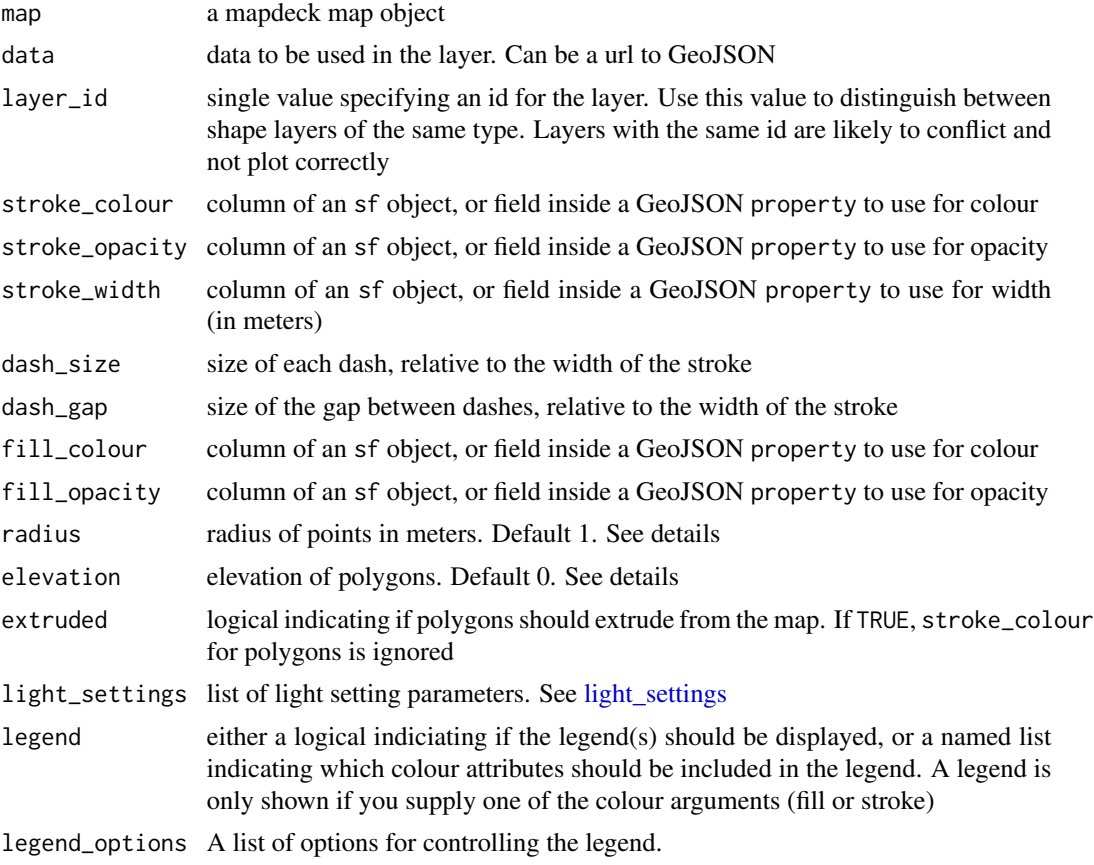

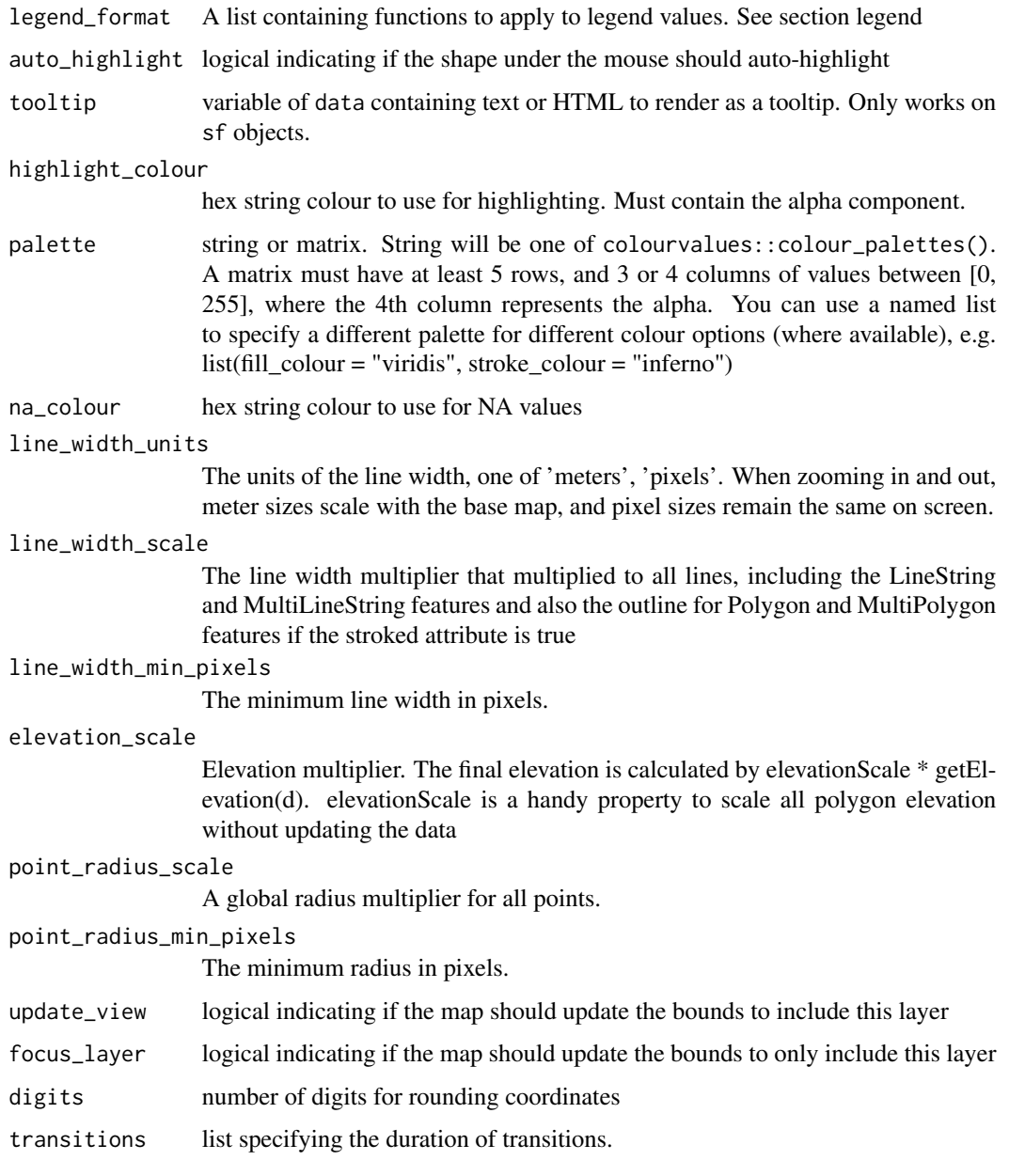

# transitions

The transitions argument lets you specify the time it will take for the shapes to transition from one state to the next. Only works in an interactive environment (Shiny) and on WebGL-2 supported browsers and hardware.

The time is in milliseconds

Available transitions for geojson

list( fill\_colour = 0, stroke\_colour = 0, stroke\_width = 0, elevation = 0, radius = 0 )

#### Raw Geojson

If using a GeoJSON string, and you do not suppply one of the colouring arguments, the function will look for these fields inside the properties field of the Geojson

## fill\_colour

- fill\_colour
- fillColour
- fill\_color
- fillColor
- fill

#### stroke\_colour

- stroke\_colour
- strokeColour
- stroke\_color
- strokeColor
- stroke
- line\_colour
- lineColour
- line\_color
- lineColor
- line

### stroke\_width

- stroke width
- strokeWdith
- line\_width
- lineWidth
- width
- elevation
- radius

These colour values should be valid hex-colour strings.

If you do provide values for the colouring arguments, the function will assume you want to use specific fields in the geojson for colouring. However, if you only supply a fill\_colour value, the function will not automatically detect the stroke\_colour (and vice versa)

#### data

If the data is a simple feature object, the geometry column is automatically detected. If the sf object contains more than one geometry column and you want to use a specific one, you'll need to set the active geometry using sf::st\_geometry( x ) <-"your\_column" , where "your\_column" is the name of the column you're activating. See ?sf::st\_geometry

# add\_geojson 25

#### legend

The legend\_options can be used to control the appearance of the legend. This should be a named list, where the names are one of

- css a string of valid css for controlling the appearance of the legend
- title a string to use for the title of the legend
- digits number to round the legend values to

If the layer allows different fill and stroke colours, you can use different options for each. See examples in [add\\_arc.](#page-9-1)

The legend\_format can be used to control the format of the values in the legend. This should be a named list, where the names are one of

- fill\_colour
- stroke\_colour

depending on which type of colouring the layer supports.

The list elements must be functions to apply to the values in the legend.

## Examples

```
## You need a valid access token from Mapbox
key <- 'abc'
set_token( key )
## Not supplying colouring arguments, the function will try and find them in the GeoJSON
mapdeck(
 , location = c(145, -37.9)
 , zoom = 8
 , style = mapdeck_style("dark")
 , pitch = 35
) %>%
 add_geojson(
  data = geojson
   , auto_highlight = TRUE
 )
## only supplying values to use for fill, the stroke will be default
mapdeck(
 , location = c(145, -37.9)
 , zoom = 8
 , style = mapdeck_style("dark")
 , pitch = 35) %>%
 add_geojson(
  data = geojson
   , fill_colour = "random"
 \lambda
```

```
mapdeck(
 , location = c(145, -37.9)
 , zoom = 8
 , style = mapdeck_style("dark")
 , pitch = 35
) %>%
add_geojson(
  data = geojson
   , fill_colour = "random"
   , stroke_colour = "random"
 \mathcal{L}mapdeck(
 , location = c(145, -37.9)
 , zoom = 8
 , style = mapdeck_style("dark")
 , pitch = 35
) %>%
 add_geojson(
  data = geojson
  , fill_colour = "random"
   , stroke_colour = "random"
   , elevation = 300
 )
## putting elevation and width values onto raw GeoJSON
library(geojsonsf)
sf <- geojsonsf::geojson_sf( geojson )
sf$width <- sample(1:100, size = nrow(sf), replace = TRUE)
sf$elevation <- sample(100:1000, size = nrow(sf), replace = T)
geo <- geojsonsf::sf_geojson( sf )
mapdeck(
 , location = c(145, -37.9)
 , zoom = 8
 , style = mapdeck_style("dark")
 , pitch = 35
) %>%
 add_geojson(
  data = geo
 )
```
add\_greatcircle *Add greatcircle*

# add\_greatcircle 27

# Description

Renders flat arcs along the great circle joining pairs of source and target points, specified as longitude/latitude coordinates.

# Usage

```
add_greatcircle(
 map,
 data = get_map_data(map),
  layer_id = NULL,origin,
 destination,
  id = NULL,stroke_from = NULL,
  stroke_from_opacity = NULL,
  stroke_to = NULL,
  stroke_to_opacity = NULL,
  stroke_width = NULL,
 wrap_longitude = FALSE,
  tooltip = NULL,
  auto_highlight = FALSE,
 highlight_colour = "#AAFFFFFF",
  legend = F,
  legend_options = NULL,
  legend_format = NULL,
 palette = "viridis",
 na_colour = "#808080FF",
 update_view = TRUE,
  focus_layer = FALSE,
  transitions = NULL,
 digits = 6\mathcal{L}
```
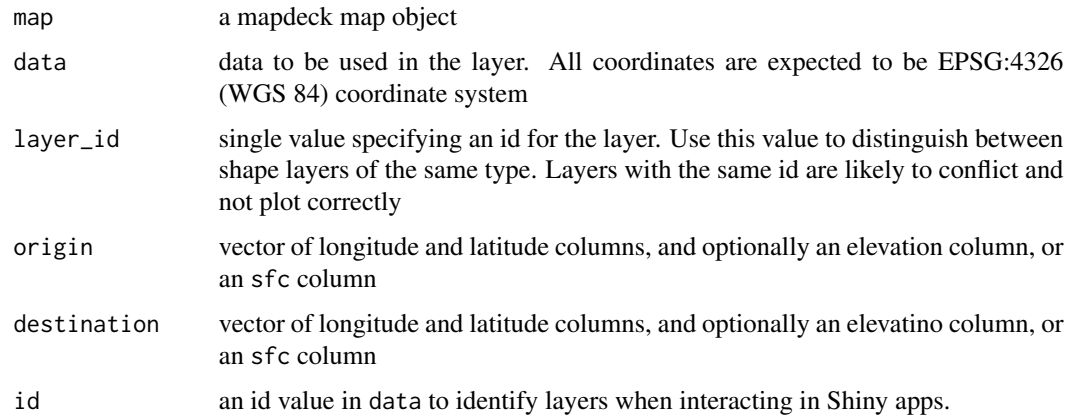

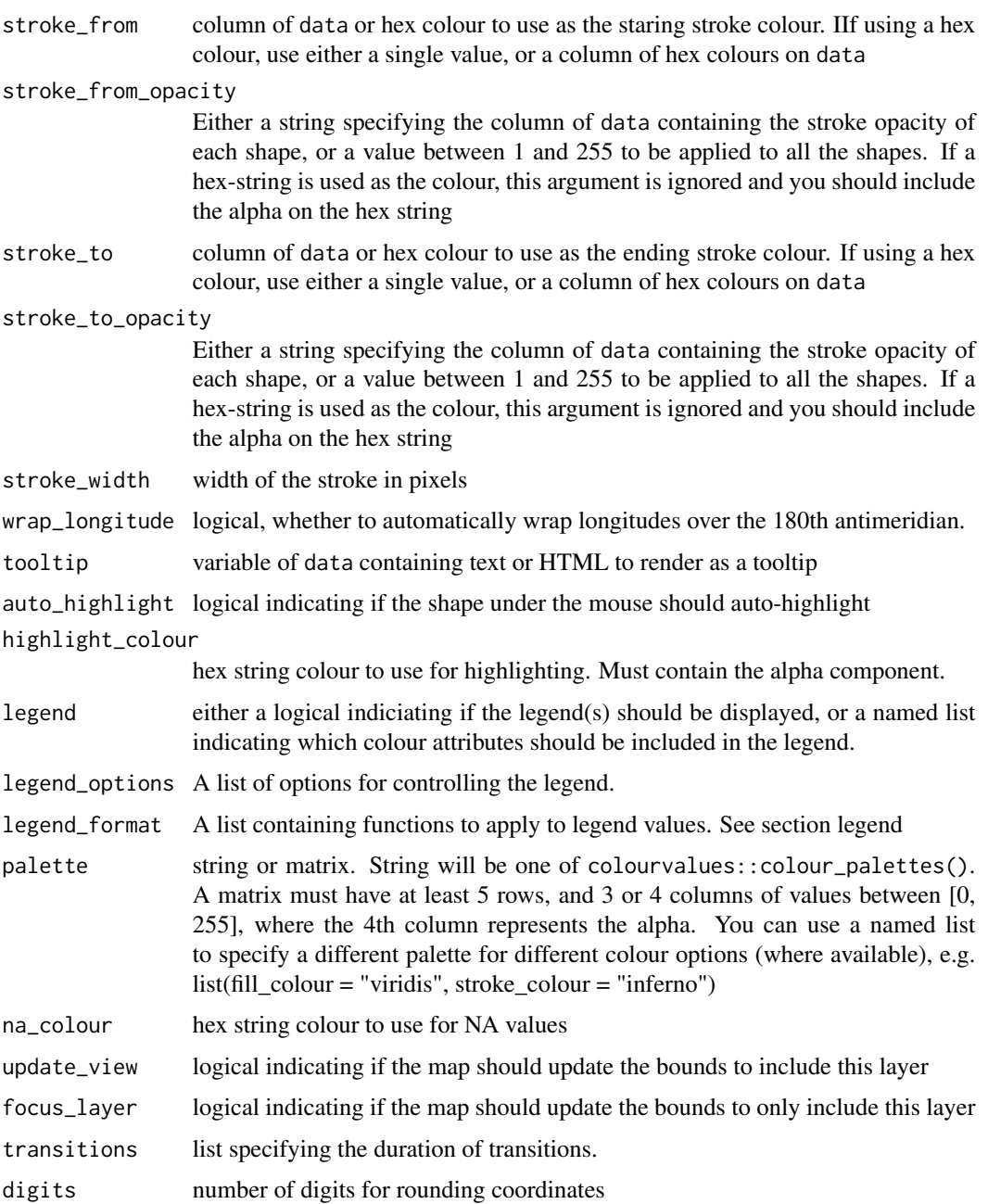

# Details

add\_greatcircle supports POINT sf objects

MULTIPOINT objects will be treated as single points. That is, if an sf objet has one row with a MULTIPOINT object consisting of two points, this will be expanded to two rows of single POINTs. Therefore, if the origin is a MULTIPOINT of two points, and the destination is a single POINT, the code will error as there will be an uneven number of rows

#### add\_greatcircle 29

#### legend

The legend\_options can be used to control the appearance of the legend. This should be a named list, where the names are one of

- css a string of valid css for controlling the appearance of the legend
- title a string to use for the title of the legend
- digits number to round the legend values to

If the layer allows different fill and stroke colours, you can use different options for each. See examples in add arc.

The legend\_format can be used to control the format of the values in the legend. This should be a named list, where the names are one of

- fill colour
- stroke\_colour

depending on which type of colouring the layer supports.

The list elements must be functions to apply to the values in the legend.

#### id

The id is returned to your R session from an interactive shiny environment by observing layer clicks. This is useful for returning the data.frame row relating to the cliked shape.

From within a shiny server you would typically use observeEvent({input\$map\_arc\_click}), where 'map' is the map\_id supplied to mapdeckOutput(), and 'arc' is the layer you are clicking on

# Examples

```
## You need a valid access token from Mapbox
set_token("MAPBOX_TOKEN")
url <- 'https://raw.githubusercontent.com/plotly/datasets/master/2011_february_aa_flight_paths.csv'
flights <- read.csv(url)
flights$id <- seq_len(nrow(flights))
flights$stroke <- sample(1:3, size = nrow(flights), replace = T)
flights$info <- paste0("<br />b>",flights$airport1, " - ", flights$airport2, "</b>")
mapdeck( style = mapdeck_style("dark"), pitch = 45 ) %>%
 add_greatcircle(
 data = flights
  , layer_id = "greatcircle_layer"
  , origin = c("start_lon", "start_lat")
  , destination = c("end_lon", "end_lat")
  , stroke_from = "airport1"
  , stroke_to = "airport2"
  , stroke_width = "stroke"
  , tooltip = "info"
  , auto_highlight = TRUE
```

```
, legend = T, legend_options = list(
   stroke_from = list( title = "Origin airport" ),
   \text{css} = \text{"max-height}: 100px; \text{"})
mapdeck( style = mapdeck_style("dark")) %>%
 add_greatcircle(
 data = flights
 , layer_id = "greatcircle_layer"
  , origin = c("start_lon", "start_lat")
  , destination = c("end_lon", "end_lat")
  , stroke_from = "airport1"
 , stroke_to = "airport2"
 , stroke_width = "stroke"
 )
## Using a 2-sfc-column sf object
library(sfheaders)
sf_flights <- sfheaders::sf_point( flights, x = "start_lon", y = "start_lat", keep = TRUE )
destination <- sfheaders::sfc_point( flights, x = "end_lon", y = "end_lat" )
sf_flights$destination <- destination
mapdeck() %>%
add_greatcircle(
  data = sf_flights
   , origin = 'geometry'
   , destination = 'destination'
   , layer_id = 'greatcircles'
   , stroke_from = "airport1"
   , stroke_to = "airport2"
)
```
add\_grid *Add Grid*

# Description

The Grid Layer renders a grid heatmap based on an array of points. It takes the constant size all each cell, projects points into cells. The color and height of the cell is scaled by number of points it contains.

#### Usage

add\_grid( map,

<span id="page-29-0"></span>

add\_grid 31

```
data = get_map_data(map),
lon = NULL,lat = NULL,polyline = NULL,
cell_size = 1000,
extruded = TRUE,
elevation = NULL,
elevation_function = c("sum", "mean", "min", "max"),colour = NULL,
colour_function = c("sum", "mean", "min", "max"),
elevation_scale = 1,
colour_range = NULL,
legend = FALSE,
legend_options = NULL,
auto_highlight = FALSE,
highlight_colour = "#AAFFFFFF",
layer_id = NULL,
update_view = TRUE,
focus_layer = FALSE,
digits = 6,
transitions = NULL,
brush_radius = NULL
```
# Arguments

 $\mathcal{L}$ 

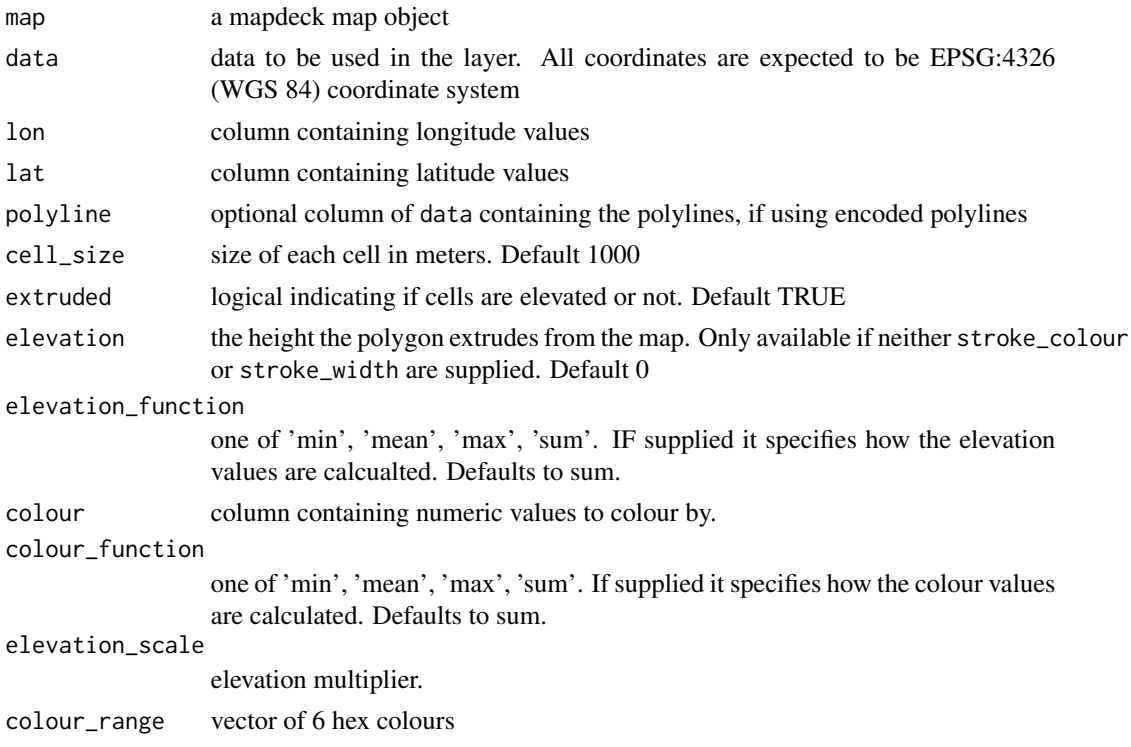

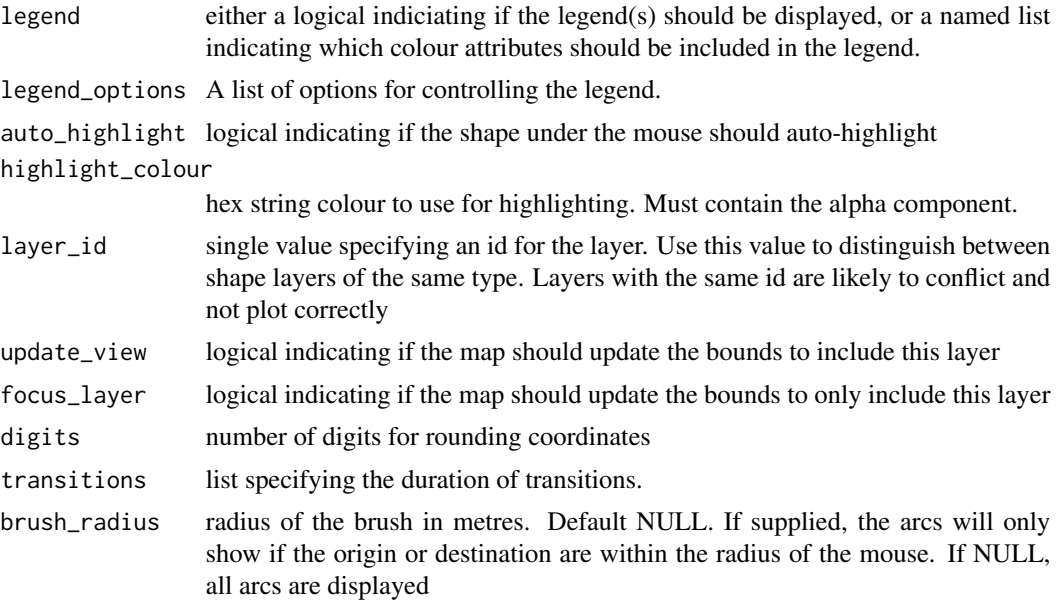

#### Details

add\_grid supports POINT and MULTIPOINT sf objects

#### data

If the data is a simple feature object, the geometry column is automatically detected. If the sf object contains more than one geometry column and you want to use a specific one, you'll need to set the active geometry using sf::st\_geometry( x ) <-"your\_column" , where "your\_column" is the name of the column you're activating. See ?sf::st\_geometry

# See Also

add\_hexagon

# Examples

```
## You need a valid access token from Mapbox
key <- 'abc'
set_token( key )
df <- read.csv(paste0(
'https://raw.githubusercontent.com/uber-common/deck.gl-data/master/',
'examples/3d-heatmap/heatmap-data.csv'
))
df \leftarrow df !is.na(df$lng), ]
mapdeck( style = mapdeck_style("dark"), pitch = 45 ) %>%
add_grid(
```

```
add_grid 33
```

```
data = df
  , lat = "lat"
  , lon = "lng"
  , cell_size = 5000
  , elevation_scale = 50
  , layer_id = "grid_layer"
  , auto_highlight = TRUE
\mathcal{L}## using sf object
library(sfheaders)
sf \leftarrow s fheaders::sf\_point( df, x = "Ing", y = "lat")mapdeck( style = mapdeck_style("dark"), pitch = 45 ) %>%
add_grid(
 data = sf
  , cell_size = 5000
  , elevation_scale = 50
 , layer_id = "grid_layer"
  , auto_highlight = TRUE
\mathcal{L}## using colour and elevation functions, and legends
df$val <- sample(1:10, size = nrow(df), replace = T)
mapdeck( style = mapdeck_style("dark"), pitch = 45) %>%
add_grid(
data = df
, lat = "lat"
, lon = "lng"
, layer_id = "hex_layer"
, elevation_scale = 100
, legend = T
, colour_function = "max"
, colour = "val"
\lambdamapdeck( style = mapdeck_style("dark"), pitch = 45) %>%
add_grid(
data = df
, lat = "lat"
, lon = "lng"
, layer_id = "hex_layer"
, elevation_scale = 10
, legend = T
, elevation_function = "mean"
, elevation = "val"
\lambda
```
<span id="page-33-0"></span>

## Description

The Heatmap Layer can be used to visualise spatial distribution of data. It implements Gaussian Kernel Density Estimation to render the heatmaps.

# Usage

```
add_heatmap(
  map,
  data = get_map_data(map),
  lon = NULL,lat = NULL,polyline = NULL,
  weight = NULL,colour_range = NULL,
  radius_pixels = 30,
  intensity = 1,
  threshold = 0.05,
  layer_id = NULL,update_view = TRUE,
  focus_layer = FALSE,
  digits = 6,
  transitions = NULL
)
```
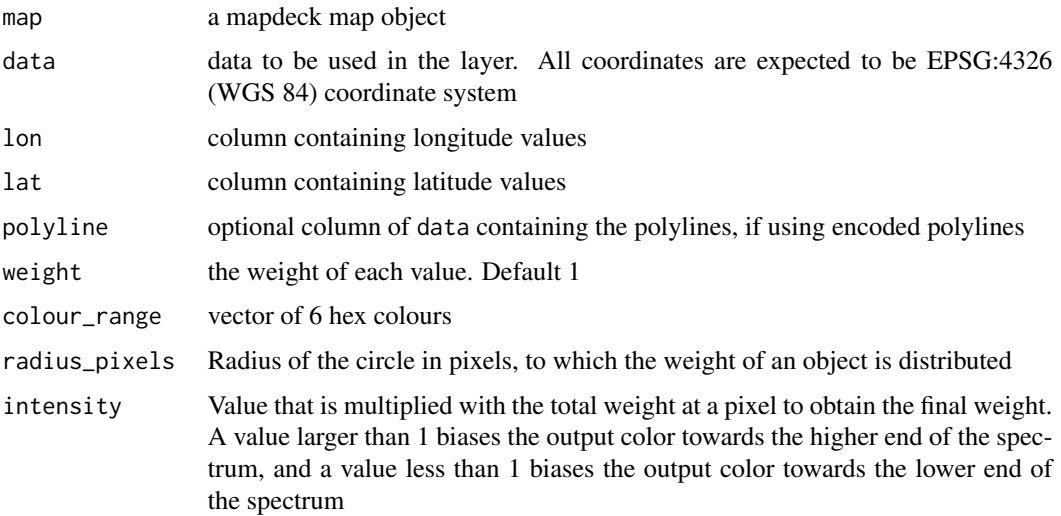

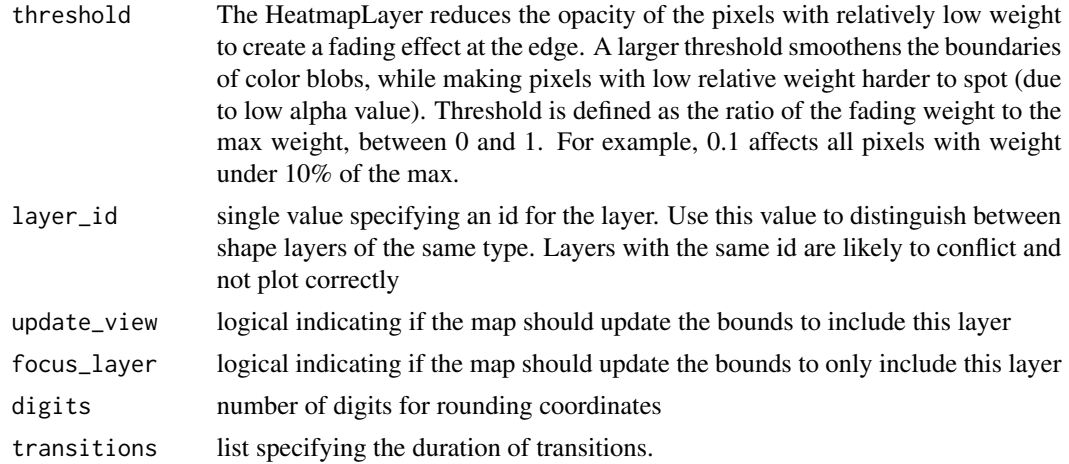

#### Details

add\_heatmap supports POINT and MULTIPOINT sf objects

#### note

The current version of this layer is supported only for WebGL2 enabled browswers So you may find it doesn't render in the RStudio viewer.

# transitions

The transitions argument lets you specify the time it will take for the shapes to transition from one state to the next. Only works in an interactive environment (Shiny) and on WebGL-2 supported browsers and hardware.

The time is in milliseconds

Available transitions for heatmap

list( intensity = 0, threshold = 0, radius\_pixels =  $0$ )

# data

If the data is a simple feature object, the geometry column is automatically detected. If the sf object contains more than one geometry column and you want to use a specific one, you'll need to set the active geometry using sf::st\_geometry( x ) <-"your\_column" , where "your\_column" is the name of the column you're activating. See ?sf::st\_geometry

# Examples

## You need a valid access token from Mapbox key <- 'abc' set\_token( key )

```
'https://raw.githubusercontent.com/uber-common/deck.gl-data/master/',
'examples/3d-heatmap/heatmap-data.csv'
))
df <- df[ !is.na(df$lng), ]
df$weight <- sample(1:10, size = nrow(df), replace = T)
mapdeck( style = mapdeck_style('dark'), pitch = 45 ) %>%
add_heatmap(
  data = df
  , lat = "lat"
  , lon = "lng"
  , weight = "weight",
  , layer_id = "heatmap_layer"
\mathcal{L}## as an sf object
library(sfheaders)
sf \leq sfheaders::sf_point( df, x = "Ing", y = "lat")mapdeck( style = mapdeck_style('dark'), pitch = 45 ) %>%
add_heatmap(
  data = sf, weight = "weight",
  , layer_id = "heatmap_layer"
)
```
add\_hexagon *Add hexagon*

#### Description

The Hexagon Layer renders a hexagon heatmap based on an array of points. It takes the radius of hexagon bin, projects points into hexagon bins. The color and height of the hexagon is scaled by number of points it contains.

#### Usage

```
add_hexagon(
  map,
  data = get_map_data(map),
 polyline = NULL,
  lon = NULL,lat = NULL,layer_id = NULL,
  radius = 1000,
```
## add\_hexagon 37

```
elevation = NULL,
elevation_function = c("sum", "mean", "min", "max"),colour = NULL,
color_function = c("sum", "mean", "min", "max"),legend = FALSE,
legend_options = NULL,
elevation_scale = 1,
auto_highlight = FALSE,
highlight_colour = "#AAFFFFFF",
colour_range = NULL,
update_view = TRUE,
focus_layer = FALSE,
digits = 6,
transitions = NULL,
brush_radius = NULL
```
## Arguments

 $\mathcal{L}$ 

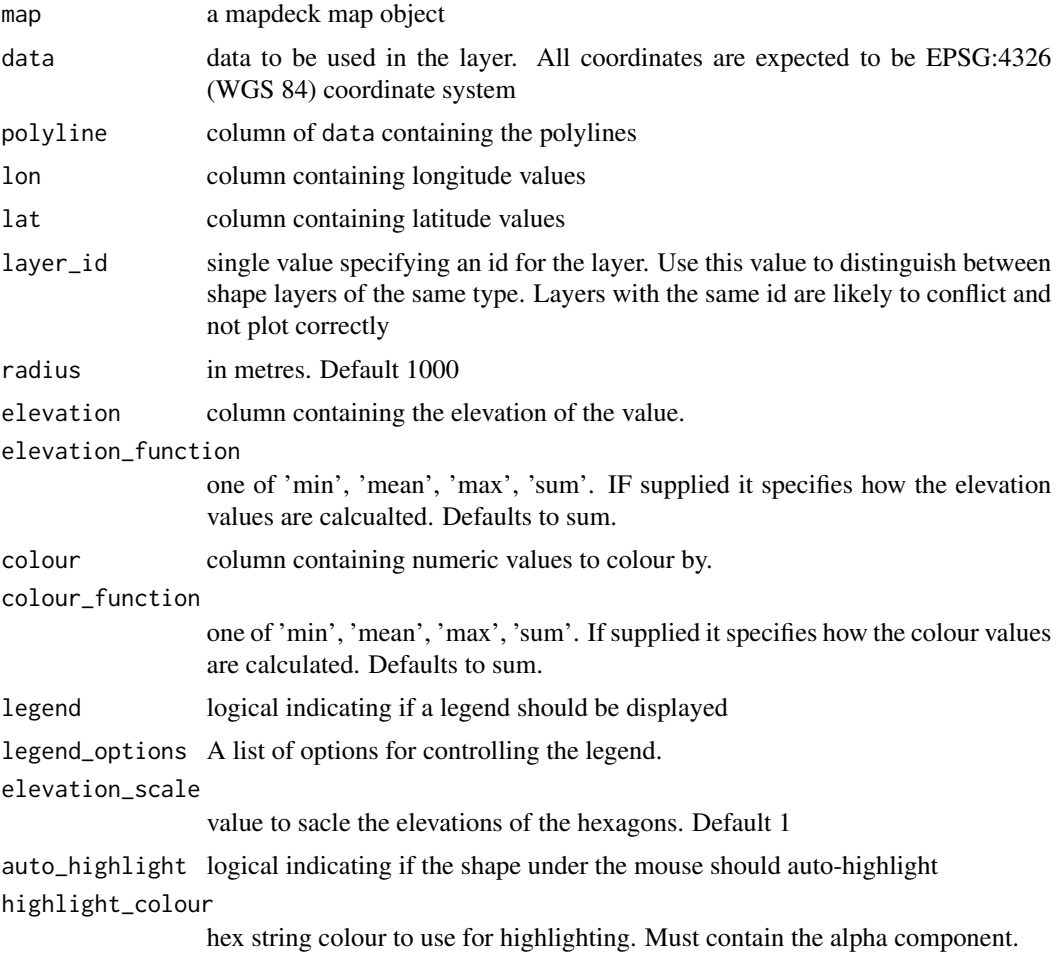

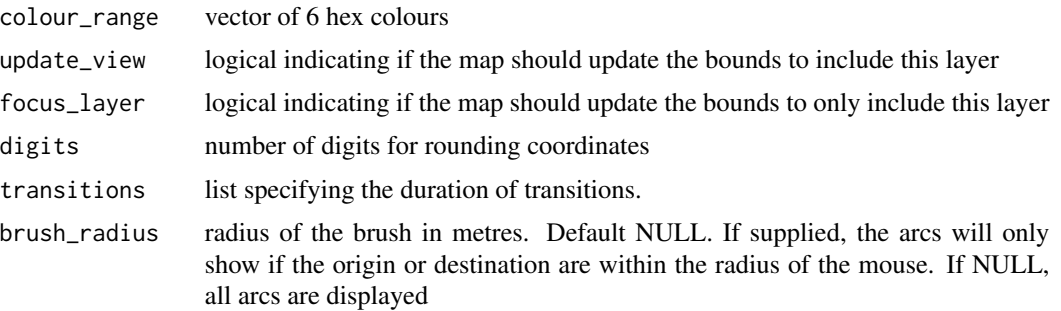

add\_hexagon supports POINT and MULTIPOINT sf objects

#### transitions

The transitions argument lets you specify the time it will take for the shapes to transition from one state to the next. Only works in an interactive environment (Shiny) and on WebGL-2 supported browsers and hardware.

The time is in milliseconds

Available transitions for hexagon

list( elevation =  $0$  colour =  $0$ )

### data

If the data is a simple feature object, the geometry column is automatically detected. If the sf object contains more than one geometry column and you want to use a specific one, you'll need to set the active geometry using sf::st\_geometry( x ) <-"your\_column" , where "your\_column" is the name of the column you're activating. See ?sf::st\_geometry

```
## Not run:
## You need a valid access token from Mapbox
key <- 'abc'
set_token( key )
df <- read.csv(paste0(
'https://raw.githubusercontent.com/uber-common/deck.gl-data/master/examples/'
, '3d-heatmap/heatmap-data.csv'
))
df <- df[!is.na(df$lng), ]
mapdeck( style = mapdeck_style("dark"), pitch = 45) %>%
add_hexagon(
 data = df, lat = "lat"
```

```
, lon = "lng"
  , layer_id = "hex_layer"
  , elevation_scale = 100
\lambdalibrary(sfheaders)
sf \leq sfheaders::sf_point( df, x = "Ing", y = "lat")mapdeck( style = mapdeck_style("dark"), pitch = 45 ) %>%
add_hexagon(
  data = sf
  , layer_id = "hex_layer"
  , elevation_scale = 100
\mathcal{L}## Using elevation and colour
df$colour <- rnorm(nrow(df))
df$elevation <- rnorm(nrow(df))
mapdeck( style = mapdeck_style("dark"), pitch = 45) %>%
add_hexagon(
 data = df, lat = "lat"
  , lon = "lng"
  , layer_id = "hex_layer"
  , elevation_scale = 100
  , elevation = "weight"
  , colour = "colour"
\mathcal{L}mapdeck( style = mapdeck_style("dark"), pitch = 45) %>%
add_hexagon(
 data = df
  , lat = "lat"
  , lon = "lng"
  , layer_id = "hex_layer"
  , elevation_scale = 100
  , elevation = "weight"
  , elevation_function = "mean"
  , colour = "colour"
  , colour_function = "mean"
)
## with a legend
df$val <- sample(1:10, size = nrow(df), replace = T)
mapdeck( style = mapdeck_style("dark"), pitch = 45) %>%
add_hexagon(
data = df
, lat = "lat", lon = "lng"
, layer_id = "hex_layer"
, elevation_scale = 100
```

```
, legend = T, legend_options = list( digits = 0 )
, colour_function = "mean"
, colour = "val"
\mathcal{L}## End(Not run)
```
add\_line *Add line*

## Description

The Line Layer renders raised lines joining pairs of source and target coordinates

## Usage

```
add_line(
  map,
  data = get_map_data(map),
  layer_id = NULL,origin,
  destination,
  id = NULL,stroke_colour = NULL,
  stroke_width = NULL,
  stroke_opacity = NULL,
  tooltip = NULL,
  auto_highlight = FALSE,
  highlight_colour = "#AAFFFFFF",
  palette = "viridis",
  na_colour = "#808080FF",
  legend = FALSE,
  legend_options = NULL,
  legend_format = NULL,
  update_view = TRUE,
  focus_layer = FALSE,
  digits = 6,
  transitions = NULL,
  brush_radius = NULL
```
)

#### Arguments

map a mapdeck map object

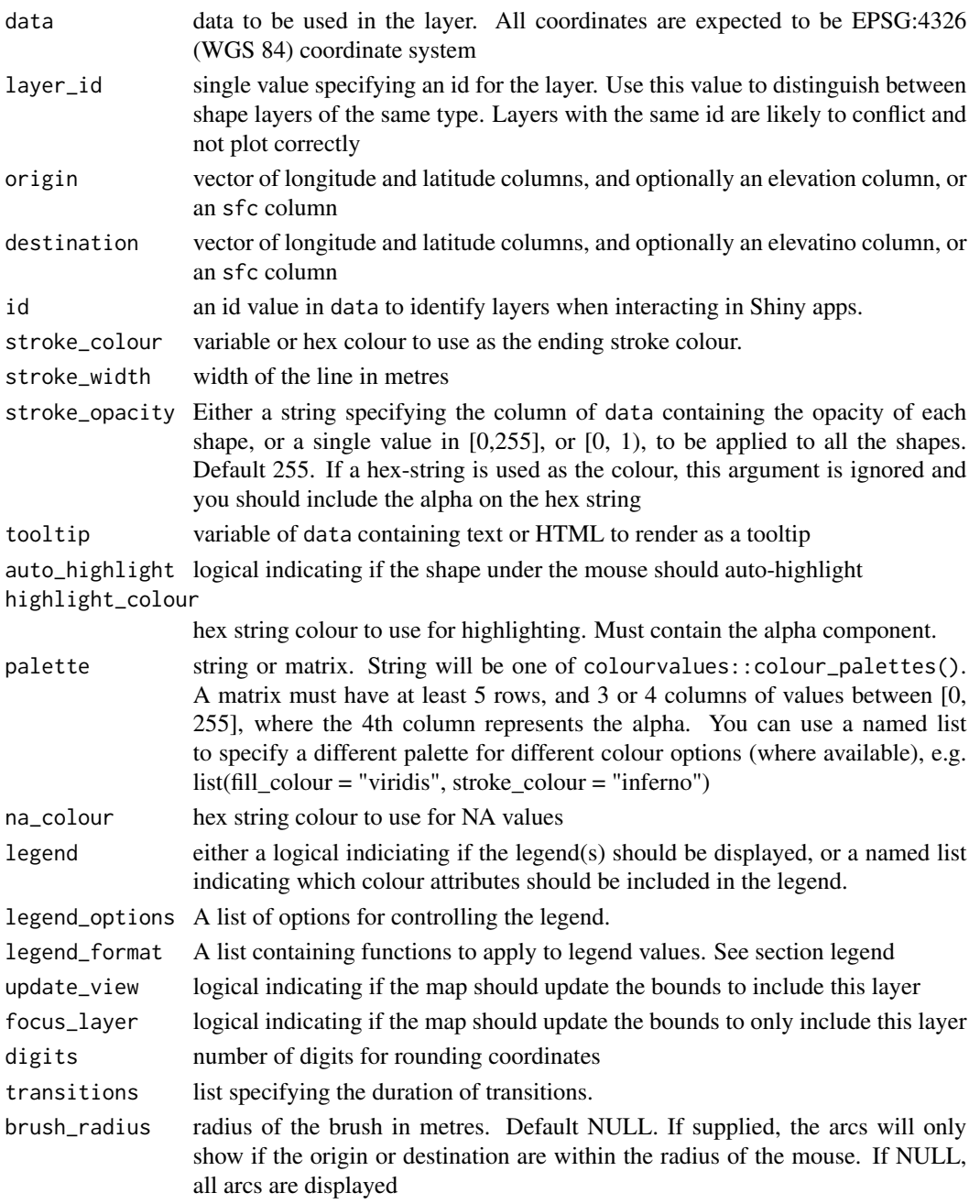

add\_line supports POINT sf objects

MULTIPOINT objects will be treated as single points. That is, if an sf object has one row with a MULTIPOINT object consisting of two points, this will be expanded to two rows of single POINTs. Therefore, if the origin is a MULTIPOINT of two points, and the destination is a single POINT, the code will error as there will be an uneven number of rows

#### transitions

The transitions argument lets you specify the time it will take for the shapes to transition from one state to the next. Only works in an interactive environment (Shiny) and on WebGL-2 supported browsers and hardware.

The time is in milliseconds

Available transitions for line

```
list( origin = 0, destination = 0, stroke_colour = 0, stroke_width = 0)
```
#### legend

The legend\_options can be used to control the appearance of the legend. This should be a named list, where the names are one of

- css a string of valid css for controlling the appearance of the legend
- title a string to use for the title of the legend
- digits number to round the legend values to

If the layer allows different fill and stroke colours, you can use different options for each. See examples in [add\\_arc.](#page-9-0)

The legend\_format can be used to control the format of the values in the legend. This should be a named list, where the names are one of

- fill colour
- stroke\_colour

depending on which type of colouring the layer supports.

The list elements must be functions to apply to the values in the legend.

#### id

The id is returned to your R session from an interactive shiny environment by observing layer clicks. This is useful for returning the data.frame row relating to the cliked shape.

From within a shiny server you would typically use observeEvent({input\$map\_arc\_click}), where 'map' is the map\_id supplied to mapdeckOutput(), and 'arc' is the layer you are clicking on

```
## You need a valid access token from Mapbox
key <- 'abc'
set_token( key )
url <- 'https://raw.githubusercontent.com/plotly/datasets/master/2011_february_aa_flight_paths.csv'
flights <- read.csv(url)
flights$id <- seq_len(nrow(flights))
flights$stroke <- sample(1:3, size = nrow(flights), replace = T)
```

```
mapdeck(style = mapdeck_style("dark"), pitch = 45 ) %>%
 add_line(
   data = flights
   , layer_id = "line_layer"
   , origin = c("start_lon", "start_lat")
   , destination = c("end_lon", "end_lat")
    , stroke_colour = "airport1"
    , stroke_width = "stroke"
    , auto_highlight = TRUE
)
## Using a 2-sfc-column sf object
library(sfheaders)
sf_flights <- sfheaders::sf_point( flights, x = "start_lon", y = "start_lat", keep = TRUE )
destination <- sfheaders::sfc_point( flights, x = "end_lon", y = "end_lat" )
sf_flights$destination <- destination
mapdeck() %>%
add_line(
  data = sf_flights
   , origin = 'geometry'
   , destination = 'destination'
   , layer_id = 'arcs'
   , stroke_colour = "airport1"
\lambda
```
add\_mesh *Add Mesh*

#### Description

Adds polygons to the map from a mesh3d object

#### Usage

```
add_mesh(
  map,
  data = get_map_data(map),
  fill_opacity = NULL,
  elevation = NULL,
  tooltip = NULL,
  auto_highlight = FALSE,
  highlight_colour = "#AAFFFFFF",
  light_settings = list(),
  layer_id = NULL,
```

```
id = NULL,palette = "viridis",
 na_colour = "#808080FF",
 legend = FALSE,
 legend_options = NULL,
  legend_format = NULL,
 update_view = TRUE,
  focus_layer = FALSE,
 digits = 6,
  transitions = NULL,
 brush_radius = NULL
\mathcal{L}
```
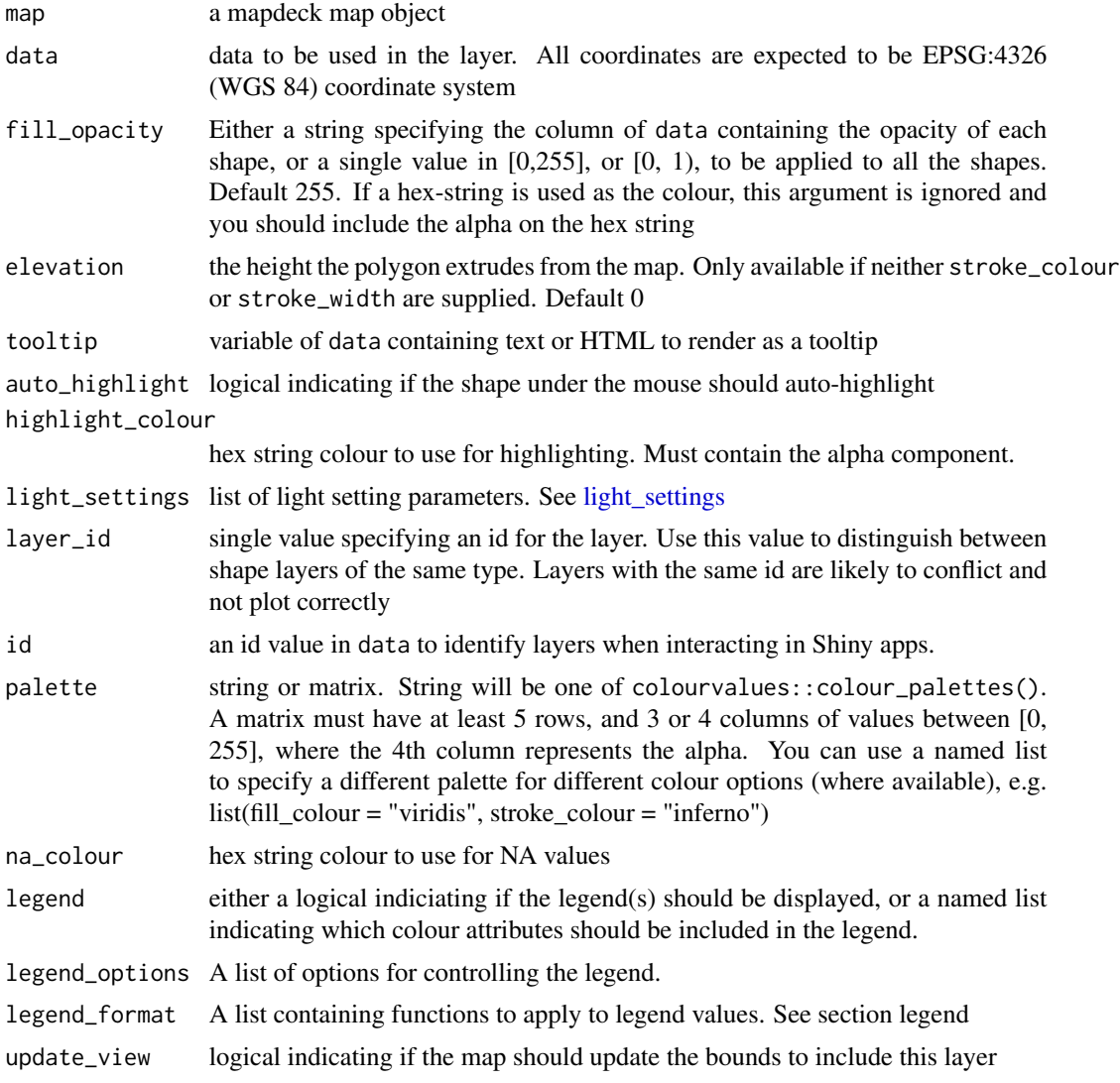

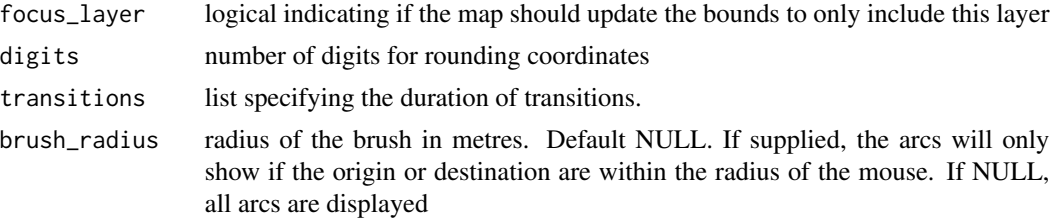

add\_mesh supports mesh3d objects

#### legend

The legend\_options can be used to control the appearance of the legend. This should be a named list, where the names are one of

- css a string of valid css for controlling the appearance of the legend
- title a string to use for the title of the legend
- digits number to round the legend values to

If the layer allows different fill and stroke colours, you can use different options for each. See examples in [add\\_arc.](#page-9-0)

The legend\_format can be used to control the format of the values in the legend. This should be a named list, where the names are one of

- fill\_colour
- stroke\_colour

depending on which type of colouring the layer supports.

The list elements must be functions to apply to the values in the legend.

#### id

The id is returned to your R session from an interactive shiny environment by observing layer clicks. This is useful for returning the data.frame row relating to the cliked shape.

From within a shiny server you would typically use observeEvent({input\$map\_arc\_click}), where 'map' is the map\_id supplied to mapdeckOutput(), and 'arc' is the layer you are clicking on

```
## exaggerate the elevation slightly
m <- melbourne_mesh
m$vb[3, ] < - m$vb[3, ] * 50mapdeck() %>%
 add_mesh(
 data = m
```
 $\overline{)}$ 

<span id="page-45-0"></span>add\_path *Add Path*

## Description

The Path Layer takes in lists of coordinate points and renders them as extruded lines with mitering.

#### Usage

```
add_path(
 map,
  data = get_map_data(map),
 polyline = NULL,
  stroke_colour = NULL,
  stroke_width = NULL,
  stroke_opacity = NULL,
  dash_size = NULL,
  dash_gap = NULL,
  offset = NULL,
  width_units = c("meters", "pixels"),
 width_min_pixels = NULL,
 width_max_pixels = NULL,
 width_scale = 1,
  tooltip = NULL,
 billboard = FALSE,
  layer_id = NULL,id = NULL,auto_highlight = FALSE,
  highlight_colour = "#AAFFFFFF",
 palette = "viridis",
  na_colour = "#808080FF",
  legend = FALSE,
  legend_options = NULL,
  legend_format = NULL,
  update_view = TRUE,
  focus_layer = FALSE,
  digits = 6,
  transitions = NULL,
  brush_radius = NULL
```

```
)
```
#### add\_path 47

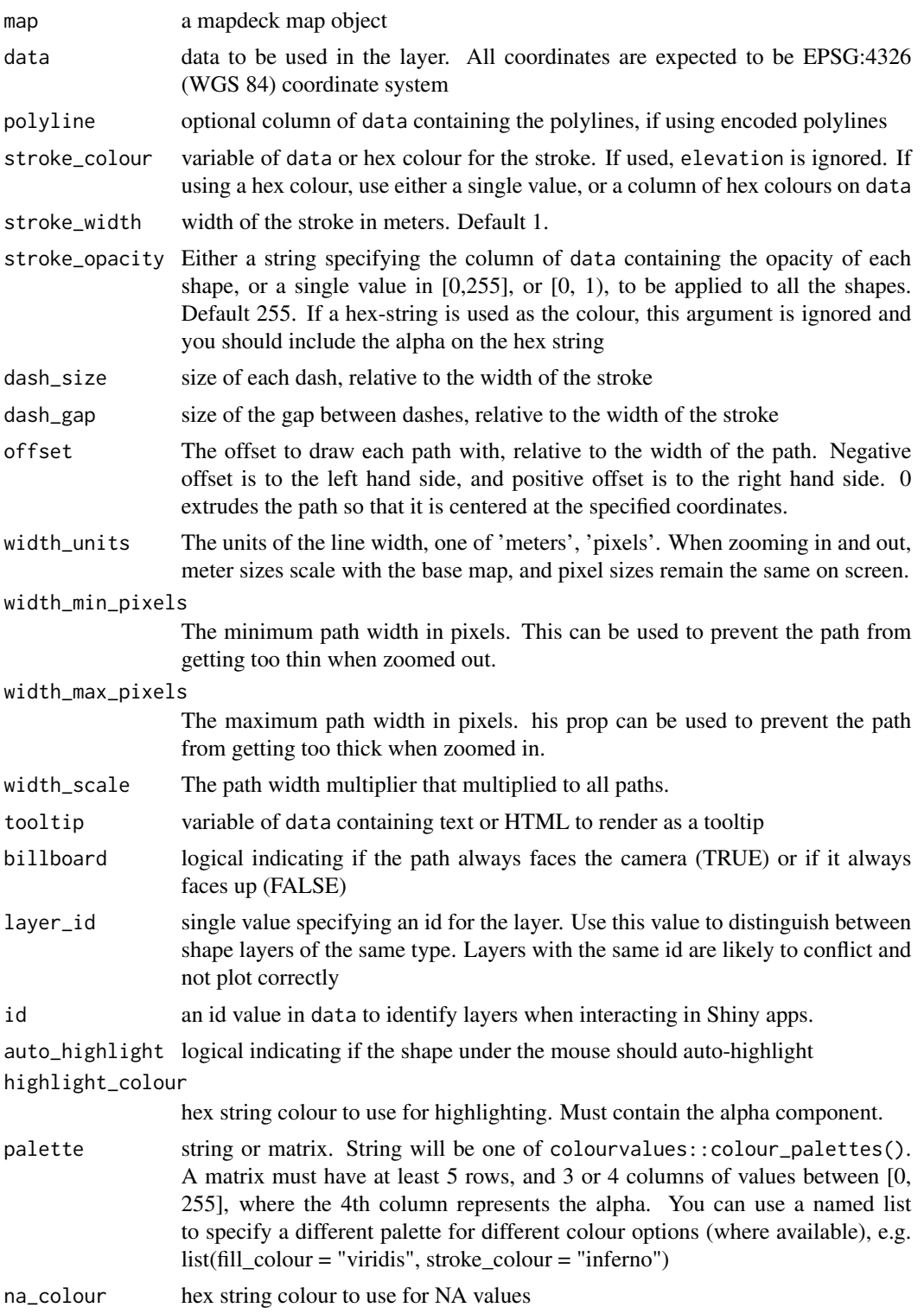

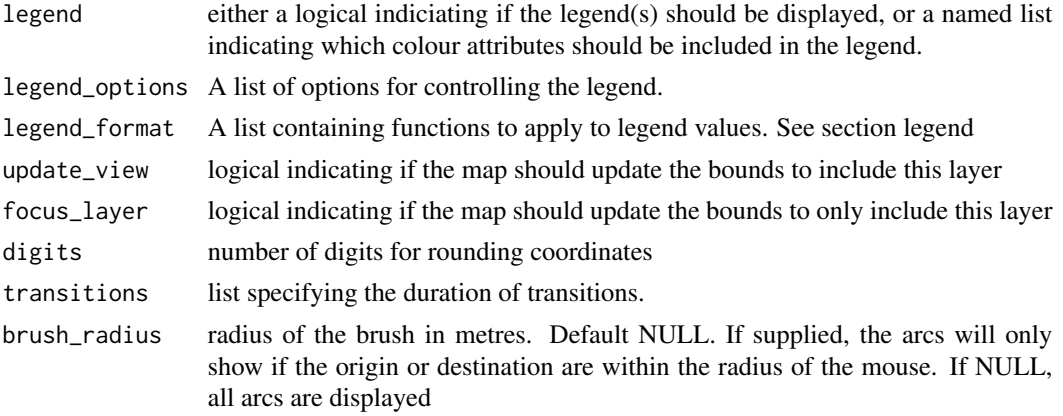

add\_path supports LINESTRING and MULTILINESTRING sf objects

## transitions

The transitions argument lets you specify the time it will take for the shapes to transition from one state to the next. Only works in an interactive environment (Shiny) and on WebGL-2 supported browsers and hardware.

The time is in milliseconds

Available transitions for path

list( path = 0, stroke\_colour = 0, stroke\_width =  $0$ )

#### data

If the data is a simple feature object, the geometry column is automatically detected. If the sf object contains more than one geometry column and you want to use a specific one, you'll need to set the active geometry using  $sf:ist\_geometry(x) < -$ "your\_column", where "your\_column" is the name of the column you're activating. See ?sf::st\_geometry

## legend

The legend\_options can be used to control the appearance of the legend. This should be a named list, where the names are one of

- css a string of valid css for controlling the appearance of the legend
- title a string to use for the title of the legend
- digits number to round the legend values to

If the layer allows different fill and stroke colours, you can use different options for each. See examples in [add\\_arc.](#page-9-0)

The legend\_format can be used to control the format of the values in the legend. This should be a named list, where the names are one of

• fill\_colour

## add\_pointcloud 49

• stroke\_colour

depending on which type of colouring the layer supports.

The list elements must be functions to apply to the values in the legend.

### id

The id is returned to your R session from an interactive shiny environment by observing layer clicks. This is useful for returning the data.frame row relating to the cliked shape.

From within a shiny server you would typically use observeEvent({input\$map\_arc\_click}), where 'map' is the map\_id supplied to mapdeckOutput(), and 'arc' is the layer you are clicking on

## Examples

```
## You need a valid access token from Mapbox
key <- 'abc'
set_token( key )
mapdeck(
 style = mapdeck_style("dark")
  , location = c(145, -37.8)
  , zoom = 10) %>%
 add_path(
   data = roads
    , stroke_colour = "RIGHT_LOC"
    , layer_id = "path_layer"
    , tooltip = "ROAD_NAME"
    , auto_highlight = TRUE
    , legend = T)
```
add\_pointcloud *Add Pointcloud*

#### Description

The Pointcloud Layer takes in coordinate points and renders them as circles with a certain radius.

### Usage

```
add_pointcloud(
 map,
 data = get_map_data(map),
 lon = NULL,lat = NULL,
```

```
elevation = NULL,
 polyline = NULL,
 radius = 10,
 fill_colour = NULL,
  fill_opacity = NULL,
  tooltip = NULL,
  auto_highlight = FALSE,
 highlight_colour = "#AAFFFFFF",
  light_settings = list(),
  layer_id = NULL,id = NULL,palette = "viridis",
 na_colour = "#808080FF",
  legend = FALSE,
  legend_options = NULL,
  legend_format = NULL,
  update_view = TRUE,
  focus_layer = FALSE,
 digits = 6,
  transitions = NULL,
 brush_radius = NULL
\mathcal{L}
```
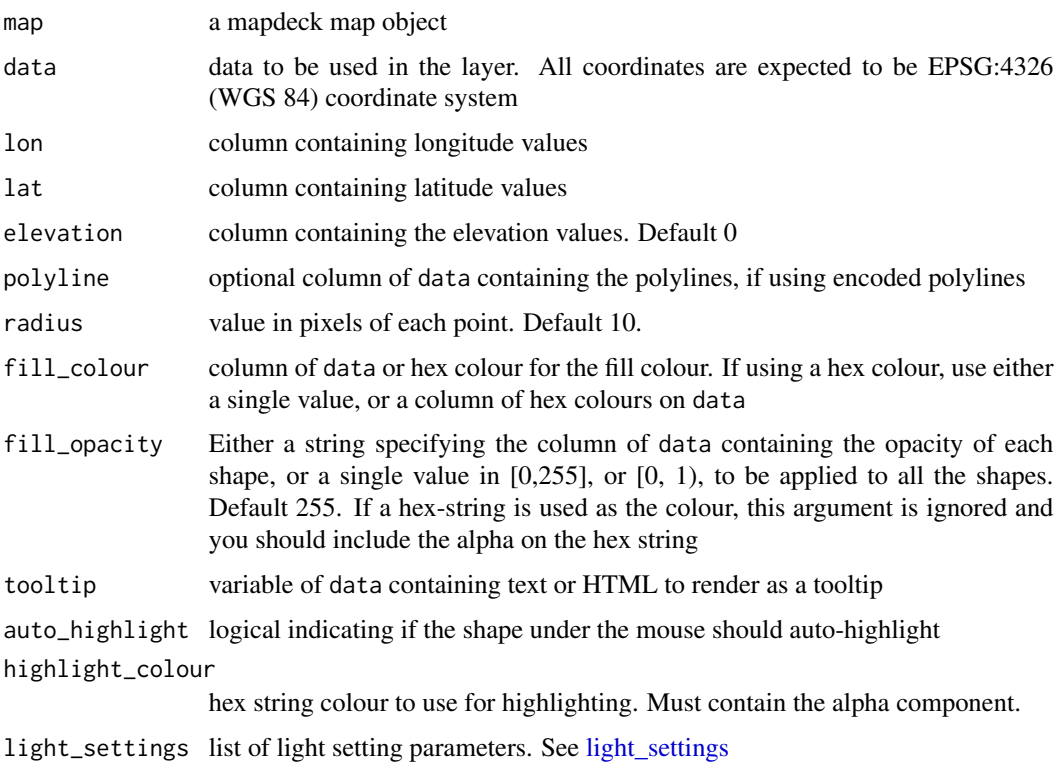

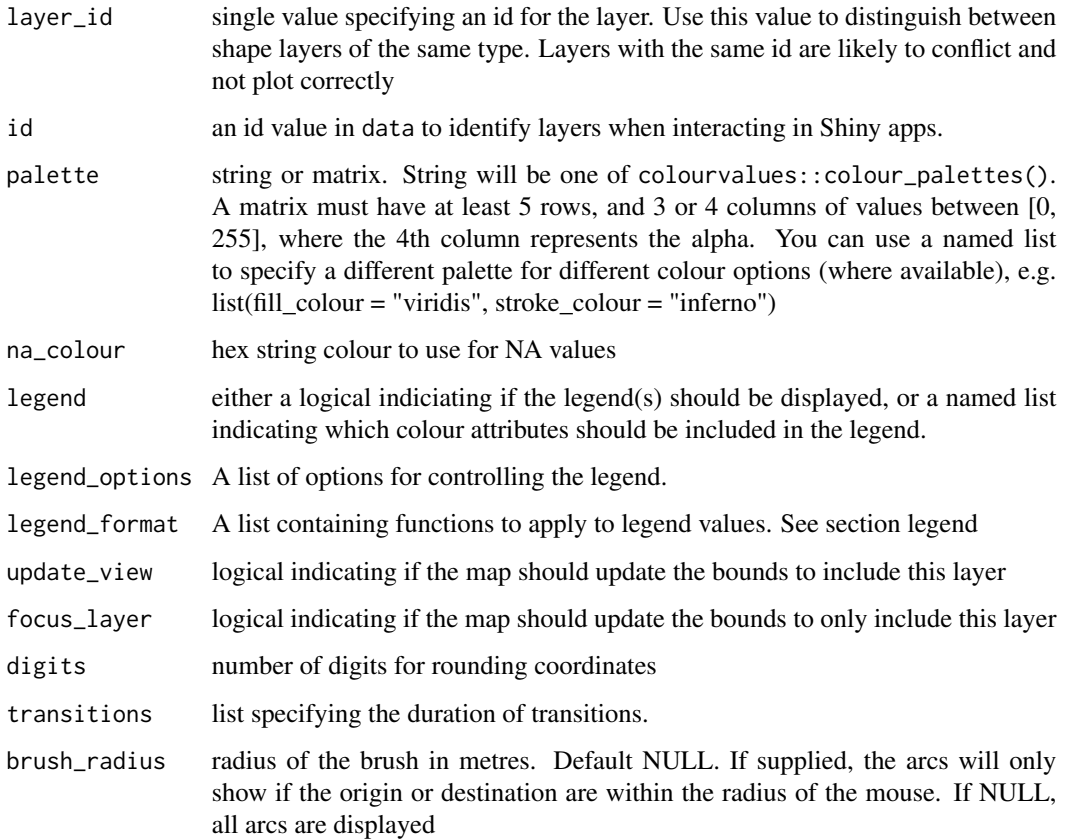

add\_pointcloud supports POINT and MULTIPOINT sf objects

## transitions

The transitions argument lets you specify the time it will take for the shapes to transition from one state to the next. Only works in an interactive environment (Shiny) and on WebGL-2 supported browsers and hardware.

The time is in milliseconds

Available transitions for pointcloud

list( position =  $0$ , fill\_colour =  $0$ )

## data

If the data is a simple feature object, the geometry column is automatically detected. If the sf object contains more than one geometry column and you want to use a specific one, you'll need to set the active geometry using sf::st\_geometry( x ) <-"your\_column" , where "your\_column" is the name of the column you're activating. See ?sf::st\_geometry

#### legend

The legend\_options can be used to control the appearance of the legend. This should be a named list, where the names are one of

- css a string of valid css for controlling the appearance of the legend
- title a string to use for the title of the legend
- digits number to round the legend values to

If the layer allows different fill and stroke colours, you can use different options for each. See examples in add arc.

The legend\_format can be used to control the format of the values in the legend. This should be a named list, where the names are one of

- fill\_colour
- stroke\_colour

depending on which type of colouring the layer supports.

The list elements must be functions to apply to the values in the legend.

#### id

The id is returned to your R session from an interactive shiny environment by observing layer clicks. This is useful for returning the data.frame row relating to the cliked shape.

From within a shiny server you would typically use observeEvent({input\$map\_arc\_click}), where 'map' is the map\_id supplied to mapdeckOutput(), and 'arc' is the layer you are clicking on

```
## You need a valid access token from Mapbox
key <- 'abc'
set_token( key )
df <- capitals
df$z <- sample(10000:10000000, size = nrow(df))
mapdeck(style = mapdeck_style("dark")) %>%
add_pointcloud(
 data = df
  , lon = 'lon'
  , lat = 'lat'
  , elevation = 'z'
  , layer_id = 'point'
  , fill_colour = "country"
  , tooltip = "country"
)
## as an sf object wtih a Z attribute
library(sfheaders)
sf <- sfheaders::sf_point( df, x = "lon", y = "lat", z = "z" )
```
## add\_polygon 53

```
mapdeck(style = mapdeck_style("dark")) %>%
add_pointcloud(
 data = sf, layer_id = 'point'
  , fill_colour = "country"
  , tooltip = "country"
  , update_view = FALSE
\mathcal{L}
```
<span id="page-52-0"></span>add\_polygon *Add Polygon*

## Description

The Polygon Layer renders filled and/or stroked polygons.

#### Usage

```
add_polygon(
  map,
 data = get_map_data(map),
 polyline = NULL,
  stroke_colour = NULL,
  stroke_width = NULL,
  stroke_opacity = NULL,
  fill_colour = NULL,
  fill_opacity = NULL,
  elevation = NULL,
  tooltip = NULL,
  auto_highlight = FALSE,
  elevation_scale = 1,
  highlight_colour = "#AAFFFFFF",
  light_settings = list(),
  layer_id = NULL,id = NULL,palette = "viridis",
  na_colour = "#808080FF",
  legend = FALSE,
  legend_options = NULL,
  legend_format = NULL,
  update_view = TRUE,
  focus_layer = FALSE,
  digits = 6,
  transitions = NULL,
```

```
brush_radius = NULL
\mathcal{L}
```
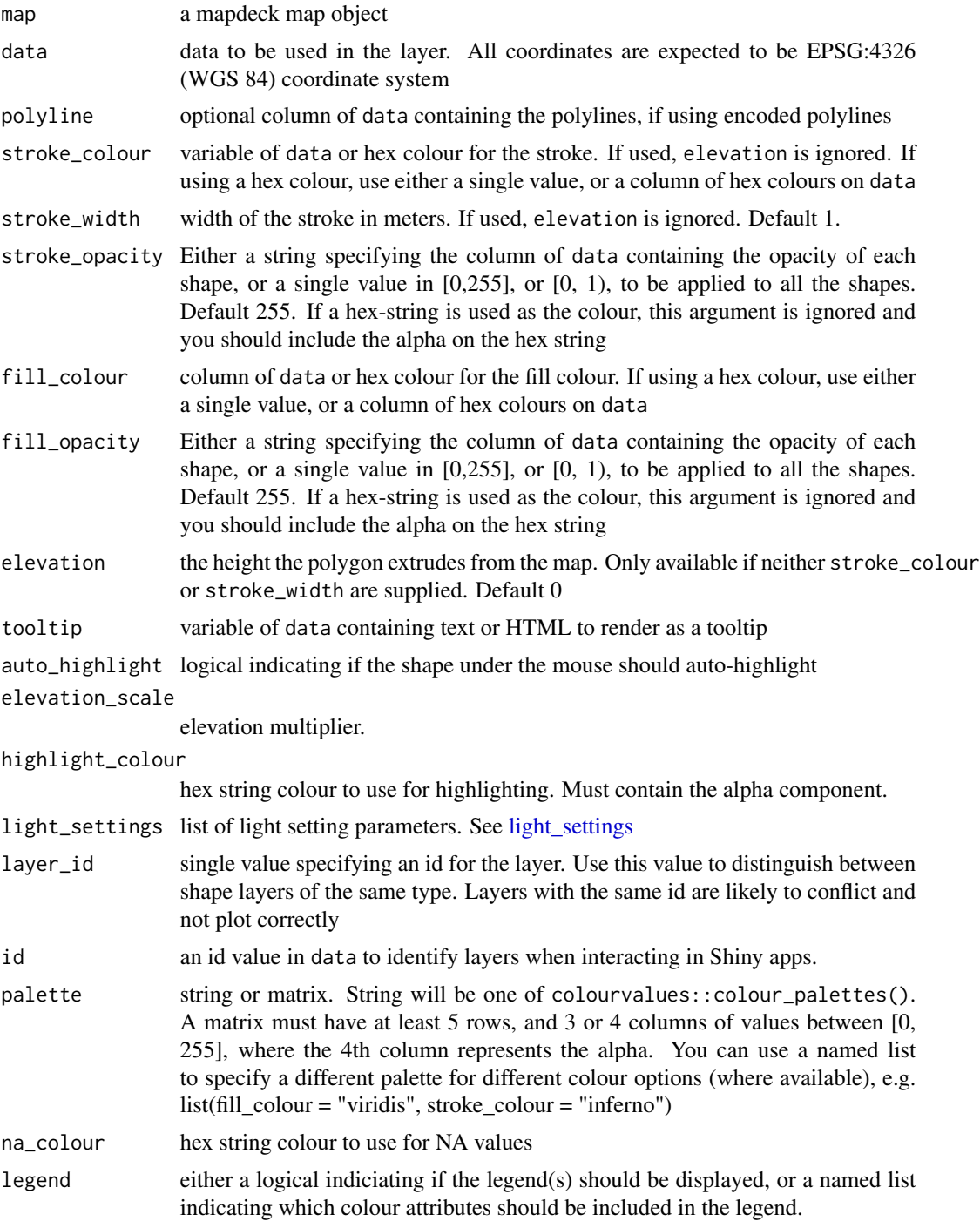

#### add\_polygon 55

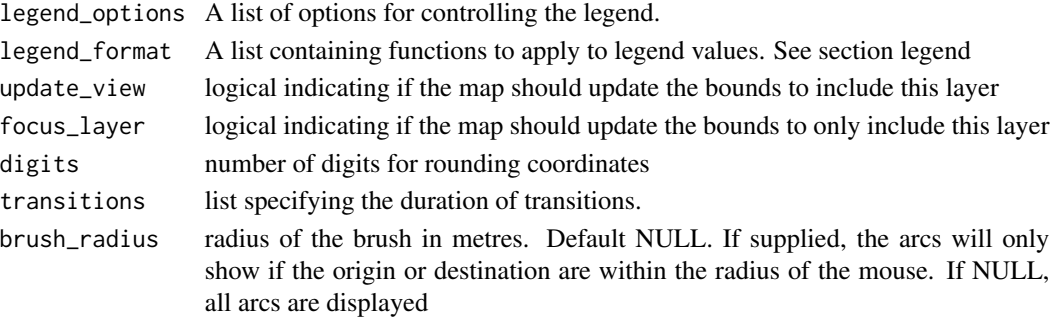

#### Details

add\_polygon supports POLYGON and MULTIPOLYGON sf objects

### data

If the data is a simple feature object, the geometry column is automatically detected. If the sf object contains more than one geometry column and you want to use a specific one, you'll need to set the active geometry using sf::st\_geometry( x ) <-"your\_column" , where "your\_column" is the name of the column you're activating. See ?sf::st\_geometry

#### transitions

The transitions argument lets you specify the time it will take for the shapes to transition from one state to the next. Only works in an interactive environment (Shiny) and on WebGL-2 supported browsers and hardware.

The time is in milliseconds

Available transitions for polygon

list( polygon = 0, fill\_colour = 0, stroke\_colour = 0, stroke\_width = 0, elevation = 0 )

#### legend

The legend\_options can be used to control the appearance of the legend. This should be a named list, where the names are one of

- css a string of valid css for controlling the appearance of the legend
- title a string to use for the title of the legend
- digits number to round the legend values to

If the layer allows different fill and stroke colours, you can use different options for each. See examples in [add\\_arc.](#page-9-0)

The legend\_format can be used to control the format of the values in the legend. This should be a named list, where the names are one of

- fill\_colour
- stroke\_colour

depending on which type of colouring the layer supports.

The list elements must be functions to apply to the values in the legend.

The id is returned to your R session from an interactive shiny environment by observing layer clicks. This is useful for returning the data.frame row relating to the cliked shape.

From within a shiny server you would typically use observeEvent({input\$map\_arc\_click}), where 'map' is the map\_id supplied to mapdeckOutput(), and 'arc' is the layer you are clicking on

#### Examples

```
## You need a valid access token from Mapbox
key <- 'abc'
set_token( key )
library(geojsonsf)
sf <- geojsonsf::geojson_sf("https://symbolixau.github.io/data/geojson/SA2_2016_VIC.json")
mapdeck(
  style = mapdeck_style('dark')
) %>%
  add_polygon(
    data = sf
    , layer = "polygon_layer"
    , fill_colour = "SA2_NAME16"
\mathcal{L}df <- melbourne ## data.frame with encoded polylnies
df$elevation <- sample(100:5000, size = nrow(df))
df$info <- paste0("<b>SA2 - </b><br>",df$SA2_NAME)
mapdeck(
  style = mapdeck_style('dark')
  , location = c(145, -38)
  , zoom = 8
  ) %>%
  add_polygon(
    data = df
    , polyline = "geometry"
    , layer = "polygon_layer"
    , fill_colour = "SA2_NAME"
    , elevation = "elevation"
    , tooltip = 'info'
    , legend = T
  \lambda
```
id

#### <span id="page-56-0"></span>Description

The Scatterplot Layer takes in coordinate points and renders them as circles with a certain radius.

## Usage

```
add_scatterplot(
 map,
  data = get_map_data(map),
  lon = NULL,lat = NULL,polyline = NULL,
  radius = NULL,
  radius_min_pixels = 1,
  radius_max_pixels = NULL,
  fill_colour = NULL,
  fill_opacity = NULL,
  stroke_colour = NULL,
  stroke_width = NULL,
  stroke_opacity = NULL,
  tooltip = NULL,
  auto_highlight = FALSE,
  highlight_colour = "#AAFFFFFF",
  layer_id = NULL,id = NULL,palette = "viridis",
  na_colour = "#808080FF",
  legend = FALSE,
  legend_options = NULL,
  legend_format = NULL,
  digits = 6,
  update_view = TRUE,
  focus_layer = FALSE,
  transitions = NULL,
  brush_radius = NULL
)
```
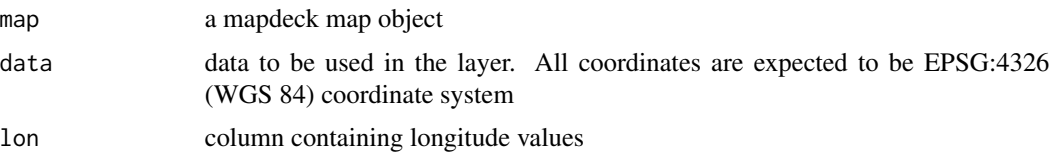

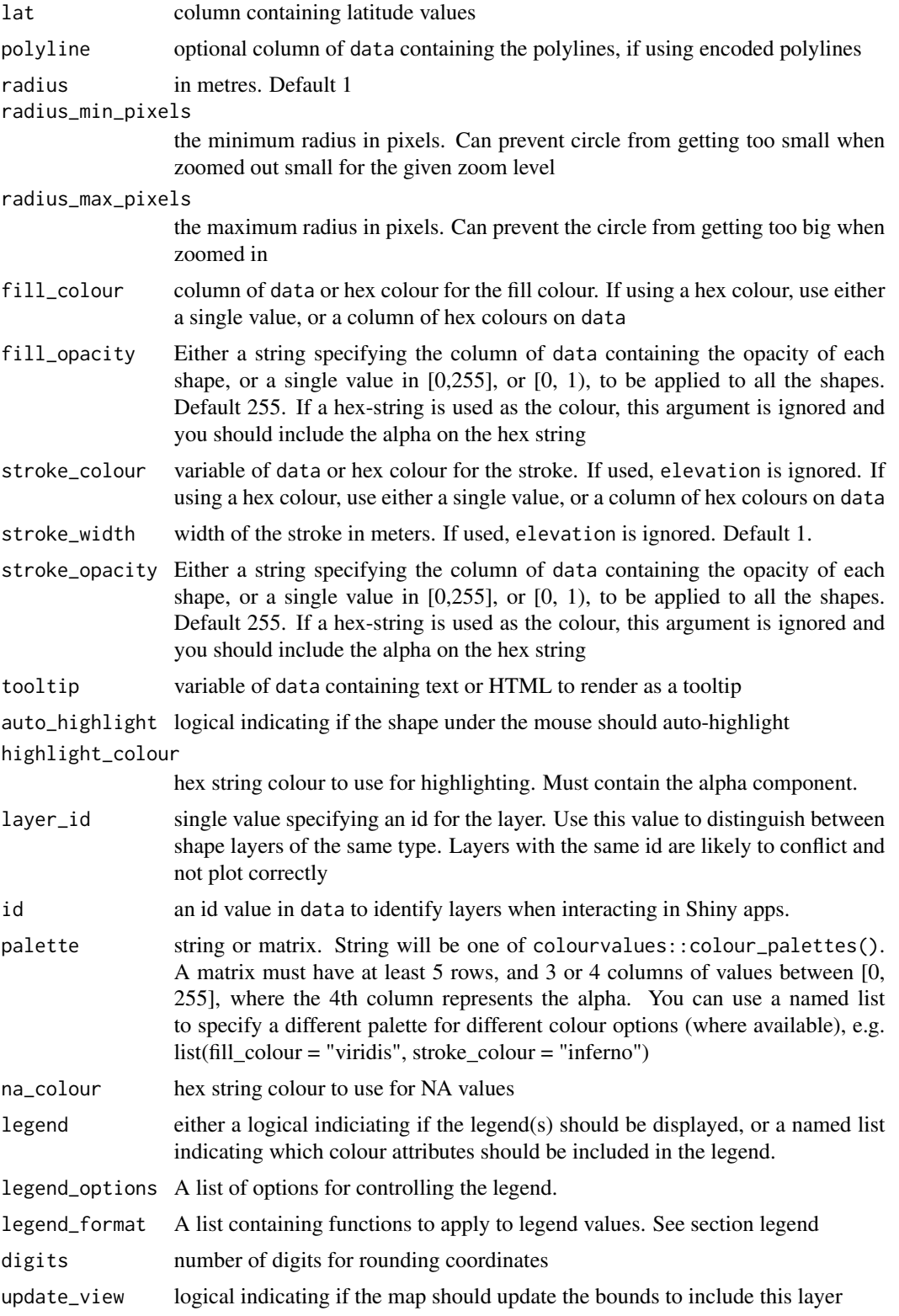

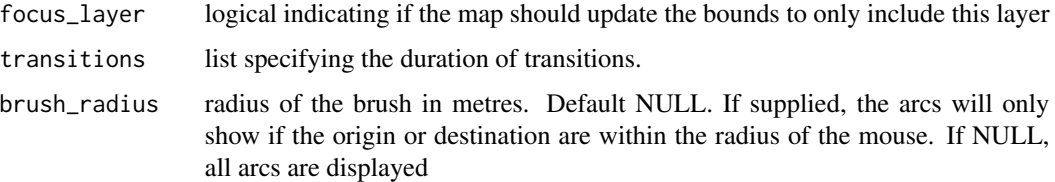

add\_scatterplot supports POINT and MULTIPOINT sf objects

#### transitions

The transitions argument lets you specify the time it will take for the shapes to transition from one state to the next. Only works in an interactive environment (Shiny) and on WebGL-2 supported browsers and hardware.

The time is in milliseconds

Available transitions for scatterplot

list( position = 0, fill\_colour = 0, radius = 0)

#### data

If the data is a simple feature object, the geometry column is automatically detected. If the sf object contains more than one geometry column and you want to use a specific one, you'll need to set the active geometry using  $sf:ist\_geometry(x) < -$ "your\_column", where "your\_column" is the name of the column you're activating. See ?sf::st\_geometry

### legend

The legend\_options can be used to control the appearance of the legend. This should be a named list, where the names are one of

- css a string of valid css for controlling the appearance of the legend
- title a string to use for the title of the legend
- digits number to round the legend values to

If the layer allows different fill and stroke colours, you can use different options for each. See examples in [add\\_arc.](#page-9-0)

The legend\_format can be used to control the format of the values in the legend. This should be a named list, where the names are one of

- fill\_colour
- stroke\_colour

depending on which type of colouring the layer supports.

The list elements must be functions to apply to the values in the legend.

The id is returned to your R session from an interactive shiny environment by observing layer clicks. This is useful for returning the data.frame row relating to the cliked shape.

From within a shiny server you would typically use observeEvent({input\$map\_arc\_click}), where 'map' is the map\_id supplied to mapdeckOutput(), and 'arc' is the layer you are clicking on

```
## You need a valid access token from Mapbox
key < - 'abc'set_token( key )
mapdeck( style = mapdeck_style("dark"), pitch = 45 ) %>%
add_scatterplot(
 data = capitals
  , lat = "lat"
  , lon = "lon"
  , radius = 100000
  , fill_colour = "country"
  , layer_id = "scatter_layer"
  , tooltip = "capital"
\mathcal{L}## using legend options
mapdeck( style = mapdeck_style("dark"), pitch = 45 ) %>%
add_scatterplot(
 data = capitals
  , lat = "lat"
  , lon = "lon", radius = 100000
  , fill_colour = "lon"
  , stroke_colour = "lat"
  , layer_id = "scatter_layer"
  , tooltip = "capital"
  , legend = T
  , legend_options = list( digits = 5 )
\lambdadf <- read.csv(paste0(
'https://raw.githubusercontent.com/uber-common/deck.gl-data/master/',
'examples/3d-heatmap/heatmap-data.csv'
))
df \leftarrow df !is.na(df$lng), ]
mapdeck(style = mapdeck_style("dark"), pitch = 45 ) %>%
add_scatterplot(
  data = df
```
add\_screengrid 61

```
, lat = "lat"
  , lon = "lng"
  , layer_id = "scatter_layer"
  , stroke_colour = "lng"
\mathcal{L}## as an sf object
library(sfheaders)
sf \leq sfheaders::sf_point( df, x = "Ing", y = "lat")mapdeck( style = mapdeck_style("dark"), pitch = 45 ) %>%
add_scatterplot(
  data = sf
  , radius = 100
  , fill_colour = "country"
  , layer_id = "scatter_layer"
  , tooltip = "capital"
\lambda
```
add\_screengrid *Add Screengrid*

#### Description

The Screen Grid Layer takes in an array of latitude and longitude coordinated points, aggregates them into histogram bins and renders as a grid

## Usage

```
add_screengrid(
 map,
 data = get_map_data(map),
 lon = NULL,lat = NULL,polyline = NULL,
 weight = NULL,aggregation = c("sum", "mean", "min", "max"),
  colour_range = NULL,
 opacity = 0.8,
  cell_size = 50,
 layer_id = NULL,
 update_view = TRUE,
 focus_layer = FALSE,
  digits = 6)
```
## Arguments

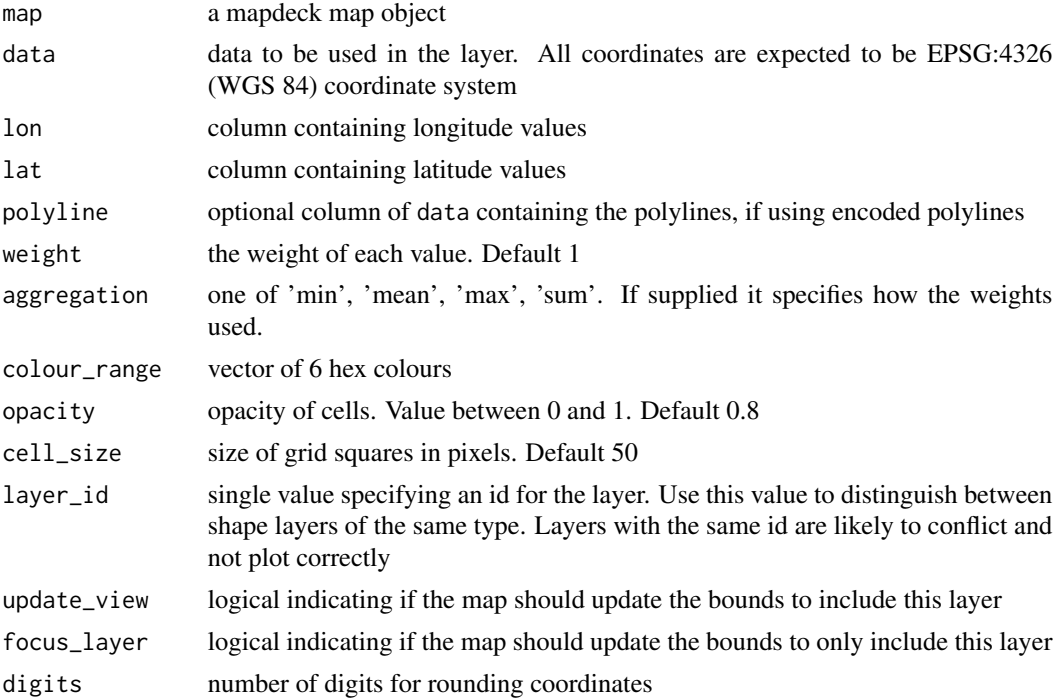

## Details

add\_screengrid supports POINT and MULTIPOINT sf objects

## data

If the data is a simple feature object, the geometry column is automatically detected. If the sf object contains more than one geometry column and you want to use a specific one, you'll need to set the active geometry using sf::st\_geometry( x ) <-"your\_column" , where "your\_column" is the name of the column you're activating. See ?sf::st\_geometry

```
## You need a valid access token from Mapbox
key <- 'abc'
set_token( key )
df <- read.csv(paste0(
'https://raw.githubusercontent.com/uber-common/deck.gl-data/master/',
'examples/3d-heatmap/heatmap-data.csv'
))
df \leftarrow df[ !is.na(df$lng), ]
df$weight <- sample(1:10, size = nrow(df), replace = T)
```
add\_sf 63

```
mapdeck( style = mapdeck_style('dark'), pitch = 45 ) %>%
add_screengrid(
 data = df
  , lat = "lat", lon = "lng"
  , weight = "weight",
  , layer_id = "screengrid_layer"
  , cell_size = 10
  , opacity = 0.3\mathcal{L}## as an sf object
library(sfheaders)
sf \leq sfheaders::sf_point( df, x = "lng", y = "lat")mapdeck( style = mapdeck_style('dark'), pitch = 45 ) %>%
add_screengrid(
 data = sf
  , weight = "weight",
  , layer_id = "screengrid_layer"
 , cell_size = 10
  , opacity = 0.3)
```
add\_sf *Add sf*

## Description

Adds an sf object to the map.

## Usage

```
add_s f(map, data = get_map_data(map), ...)
```
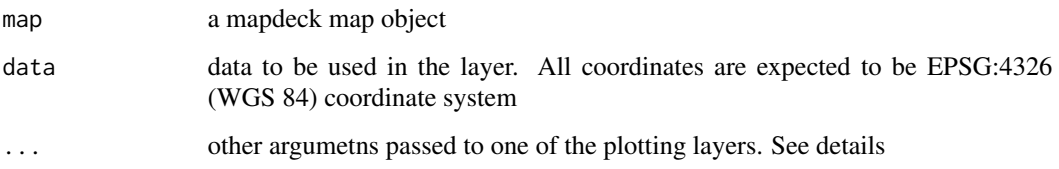

The plotting layer is determined by the type of sf geometries.

- POINT and MULTIPOINT objects will call [add\\_scatterplot](#page-56-0)
- LINESTRING and MULTILINESTRING objects will call [add\\_path](#page-45-0)
- POLYGON and MULTIPOLYGON objects will call [add\\_polygon](#page-52-0)
- GEOMETRY objects will call [add\\_geojson](#page-20-0)

add\_terrain *Add terrain*

## Description

Adds mesh surfaces from height map images

#### Usage

```
add_terrain(
 map,
 layer_id = NULL,elevation_data,
 texture = NULL,
 elevation_decoder = c(1, 0, 0, 0),
 bounds = NULL,
 max_error = 4,
 update_view = TRUE,
  focus_layer = FALSE
)
```
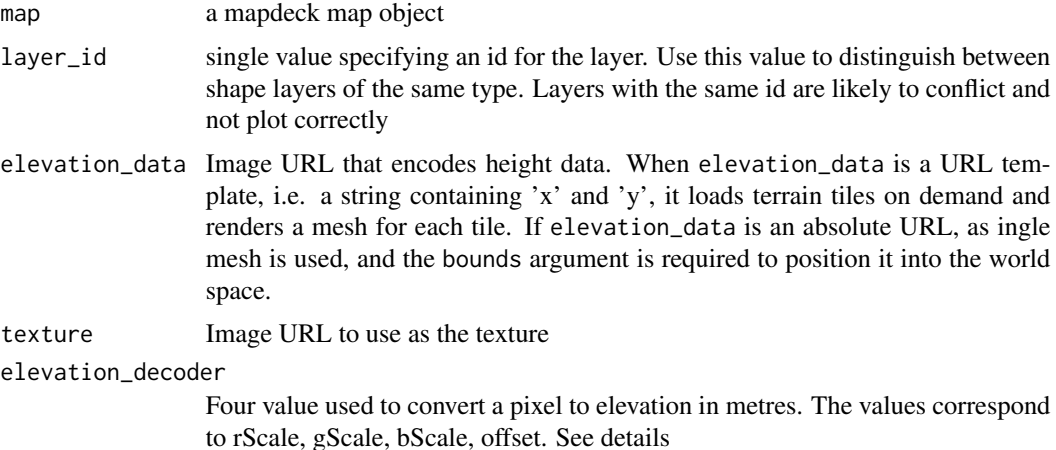

## add\_terrain 65

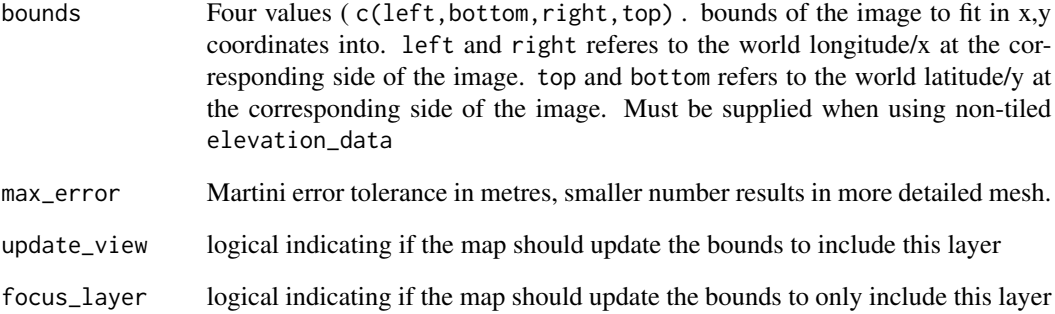

### Details

The elevation\_decoder contains four values representing

- rScale Multiplier of the red channel
- gScale Multiplier of the green channel
- bScale Multiplier of the blue channel
- offset translation of the sum

Each colour channel is a number between [0, 255].

```
set_token( "MAPBOX_TOKEN" )
## Digital elevation model from https://www.usgs.gov/
elevation <- 'https://raw.githubusercontent.com/visgl/deck.gl-data/master/website/terrain.png'
texture <- 'https://raw.githubusercontent.com/visgl/deck.gl-data/master/website/terrain-mask.png'
bounds <- c(-122.5233, 37.6493, -122.3566, 37.8159)
mapdeck() %>%
  add_terrain(
    , elevation_data = elevation
    , elevation_decoder = c(1,0,0,0), texture = texture
    , bounds = bounds
    , max_error = 1
  \lambda
```
add\_text *Add Text*

## Description

The Text Layer renders text labels on the map

## Usage

```
add_text(
  map,
  data = get_map_data(map),
  text,
  lon = NULL,lat = NULL,polyline = NULL,
  fill_colour = NULL,
  fill_opacity = NULL,
  size = NULL,
  angle = NULL,anchor = NULL,
  alignment_baseline = NULL,
  billboard = TRUE,
  font_family = "Monaco, monospace",
  font_weight = "normal",
  tooltip = NULL,
  layer_id = NULL,id = NULL,auto_highlight = FALSE,
  highlight_colour = "#AAFFFFFF",
  palette = "viridis",
  na_colour = "#808080FF",
  legend = FALSE,
  legend_options = NULL,
  legend_format = NULL,
  update_view = TRUE,
  focus_layer = FALSE,
  digits = 6,
  transitions = NULL,
  brush_radius = NULL
```
## $\mathcal{L}$

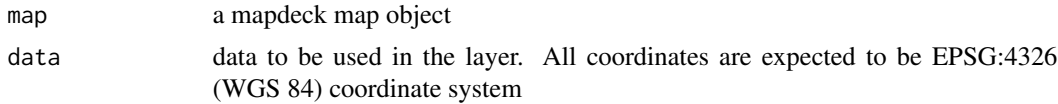

add\_text 67

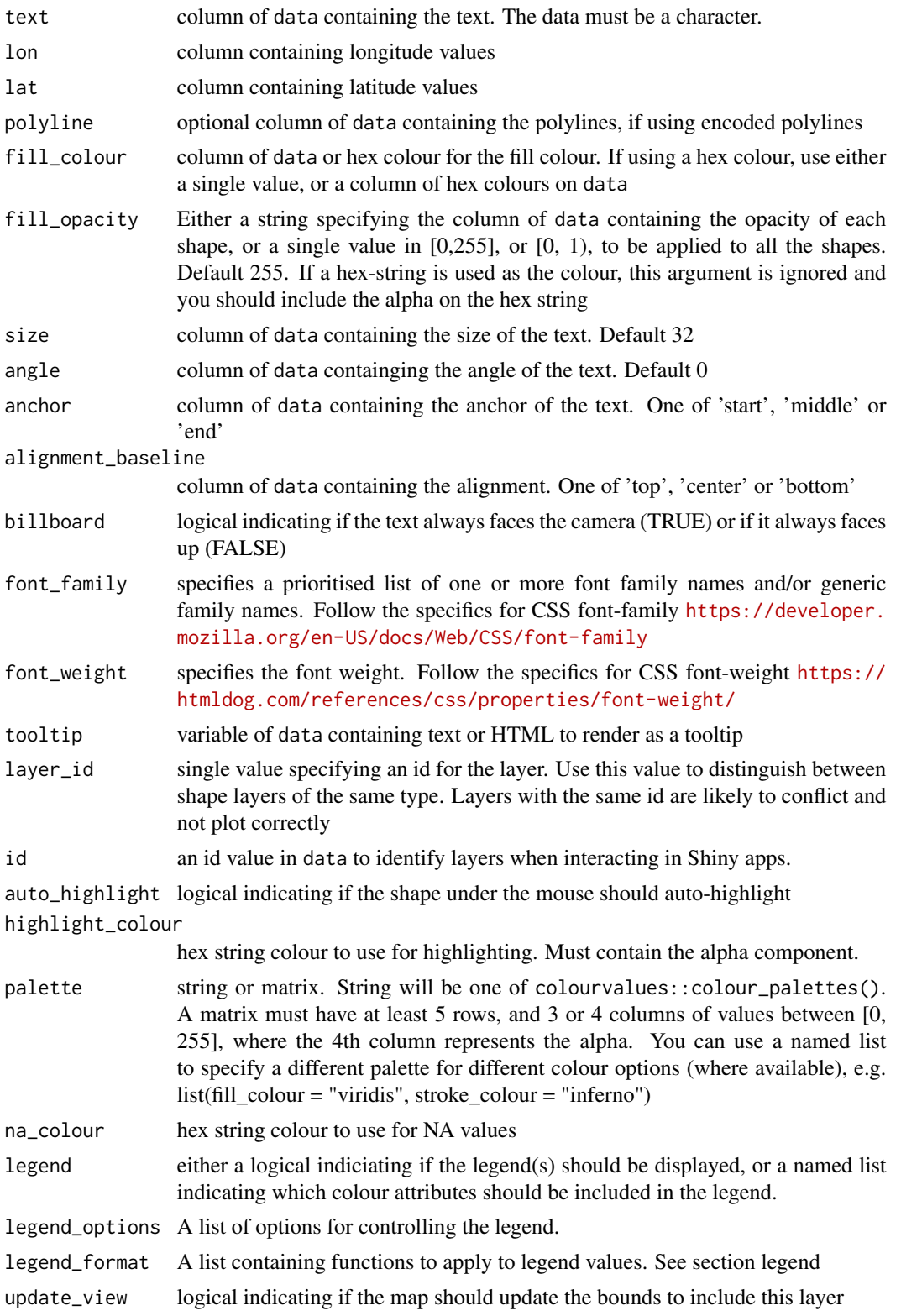

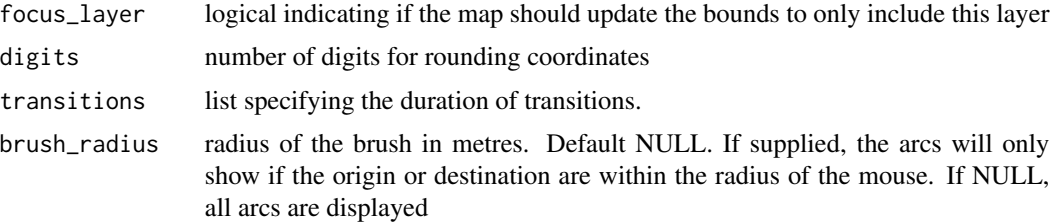

add\_text supports POINT and MULTIPOINT sf objects

#### transitions

The transitions argument lets you specify the time it will take for the shapes to transition from one state to the next. Only works in an interactive environment (Shiny) and on WebGL-2 supported browsers and hardware.

The time is in milliseconds

Available transitions for text

list( position = 0, fill\_colour = 0, angle = 0, size = 0)

#### legend

The legend\_options can be used to control the appearance of the legend. This should be a named list, where the names are one of

- css a string of valid css for controlling the appearance of the legend
- title a string to use for the title of the legend
- digits number to round the legend values to

If the layer allows different fill and stroke colours, you can use different options for each. See examples in [add\\_arc.](#page-9-0)

The legend\_format can be used to control the format of the values in the legend. This should be a named list, where the names are one of

- fill\_colour
- stroke\_colour

depending on which type of colouring the layer supports.

The list elements must be functions to apply to the values in the legend.

#### id

The id is returned to your R session from an interactive shiny environment by observing layer clicks. This is useful for returning the data.frame row relating to the cliked shape.

From within a shiny server you would typically use observeEvent({input\$map\_arc\_click}), where 'map' is the map\_id supplied to mapdeckOutput(), and 'arc' is the layer you are clicking on

#### add\_title 69

## Examples

```
## You need a valid access token from Mapbox
key <- 'abc'
set_token( key )
mapdeck(
  style = mapdeck_style('dark')
) %>%
  add_text(
   data = capitals
   , lon = 'lon'
   , lat = 'lat'
    , fill_colour = 'country'
    , text = 'capital'
    , layer_id = 'text'
  \mathcal{L}
```
add\_title *Add Title*

## Description

Adds a title to a map

## Usage

add\_title(map, title, layer\_id = NULL)

## Arguments

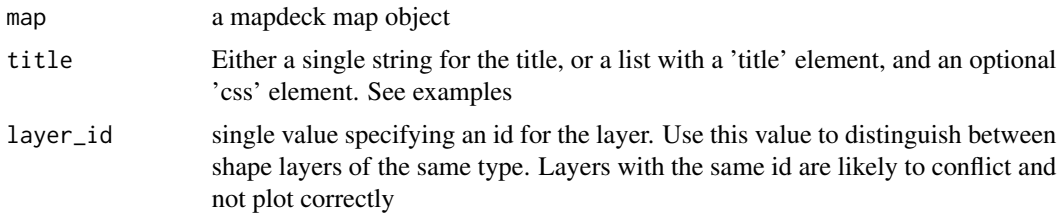

```
mapdeck() %>%
 add_title(title = "first title", layer_id = "first") %>%
```

```
add_title(title = list(
    title = "second title",
    css = "background-color: red;"),
 layer_id = "second") %>%
add_title(title = list(
   title = "Another title",
    css = "background-color: transparent;"),
 layer_id = "third")
```
add\_trips *Add Trips*

## Description

The Trips Layer takes an sf object with Z (elevation) and M (time) attributes and renders it as animated trips

#### Usage

```
add_trips(
  map,
 data = get_map_data(map),
  stroke_colour = NULL,
  stroke_width = NULL,
  opacity = 0.3,palette = "viridis",
  trail_length = 180,
  start_time = get_m_range_start(data),
  end_time = get_m_range_end(data),
  animation_speed = 30,
  layer_id = NULL,legend = FALSE,
  legend_options = NULL,
  legend_format = NULL,
 digits = 6)
```
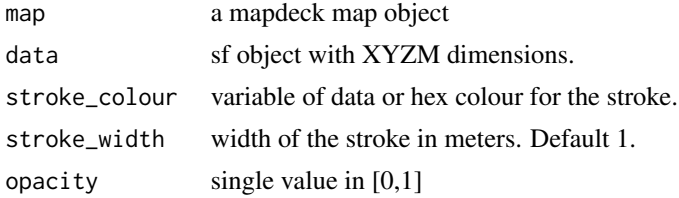

#### add\_trips 71

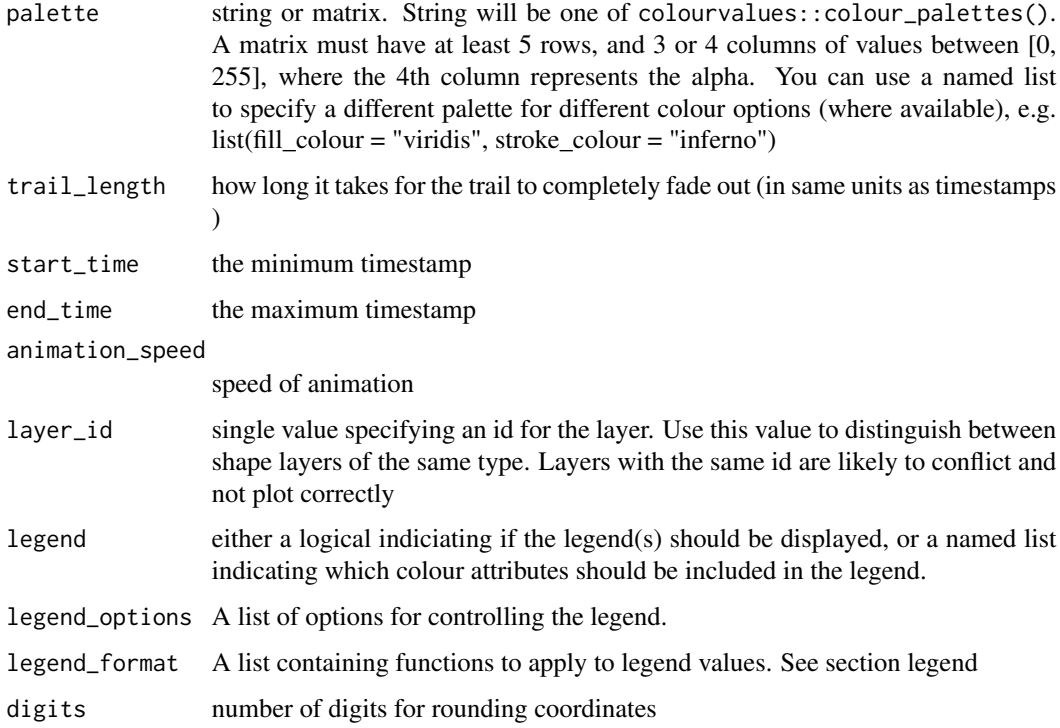

## Details

add\_trips supports LINESTRING and MULTILINESTRING sf objects

## legend

The legend\_options can be used to control the appearance of the legend. This should be a named list, where the names are one of

- css a string of valid css for controlling the appearance of the legend
- title a string to use for the title of the legend
- digits number to round the legend values to

If the layer allows different fill and stroke colours, you can use different options for each. See examples in [add\\_arc.](#page-9-0)

The legend\_format can be used to control the format of the values in the legend. This should be a named list, where the names are one of

- fill\_colour
- stroke\_colour

depending on which type of colouring the layer supports.

The list elements must be functions to apply to the values in the legend.

The id is returned to your R session from an interactive shiny environment by observing layer clicks. This is useful for returning the data.frame row relating to the cliked shape.

From within a shiny server you would typically use observeEvent({input\$map\_arc\_click}), where 'map' is the map\_id supplied to mapdeckOutput(), and 'arc' is the layer you are clicking on

#### Examples

```
set_token( "MAPBOX_TOKEN")
sf <- city_trail
mapdeck(
location = c(145, -37.8), zoom = 10
, style = mapdeck_style("dark")
) %>%
add_trips(
  data = sf
   , animation_speed = 2000
   , trail_length = 1000
   , stroke_colour = "#FFFFFF"
\lambda
```
capitals *Capital cities for each country*

## Description

A data set containing the coordinates of 200 capitical cities in the world

#### Usage

capitals

#### Format

A data frame with 200 observations and 4 variables

country country name

capital capital name

lat latitude of capital

lon longitude of capital
<span id="page-72-0"></span>city\_trail *city\_trail*

## Description

An sf object of a cyclist cycling around Melbourne's Capital City Trail

## Usage

city\_trail

## Format

An object of class sf (inherits from data.frame) with 1 rows and 3 columns.

clear\_animated\_arc *Clear Animated Arc*

## Description

Clears elements from a map Clears elements from a map

## Usage

```
clear_animated_arc(map, layer_id = NULL)
clear_line(map, layer_id = NULL)
clear_arc(map, layer_id = NULL)
clear_bitmap(map, layer_id = NULL)
clear_column(map, layer_id = NULL)
clear_geojson(map, layer_id = NULL)
clear_greatcircle(map, layer_id = NULL)
clear_grid(map, layer_id = NULL)
clear_heatmap(map, layer_id = NULL)
clear_hexagon(map, layer_id = NULL)
```

```
clear_line(map, layer_id = NULL)
clear_mesh(map, layer_id = NULL)
clear_path(map, layer_id = NULL)
clear_pointcloud(map, layer_id = NULL)
clear_polygon(map, layer_id = NULL)
clear_scatterplot(map, layer_id = NULL)
clear_screengrid(map, layer_id = NULL)
clear_terrain(map, layer_id = NULL)
clear_text(map, layer_id = NULL)
clear_title(map, layer_id = NULL)
clear_trips(map, layer_id = NULL)
```
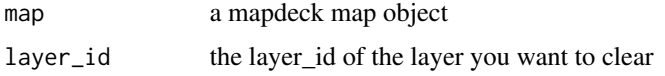

clear\_legend *Clear Legend*

## Description

Clears the legend for a given layer\_id

## Usage

```
clear_legend(map_id, layer_id)
```
## Arguments

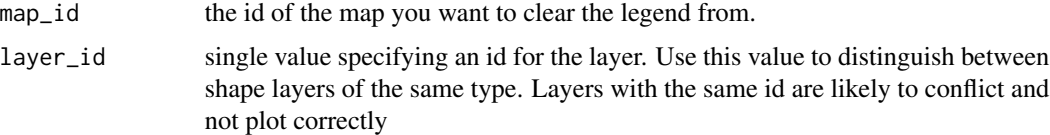

<span id="page-74-1"></span>clear\_tokens *Clear tokens*

# Description

Clears the access tokens

## Usage

clear\_tokens()

geojson *Geojson*

## Description

A GeoJSON object of polygons, lines and points in Melbourne

## Usage

geojson

# Format

a 'json' object

<span id="page-74-0"></span>legend\_element *Legend Element*

# Description

Creates a mapdeck legend element for when you want to manually specify a legend (using [mapdeck\\_legend\)](#page-79-0)

## Usage

```
legend_element(
 variables,
 colours,
 color_type = c("fill", "stroke"),variable_type = c("category", "gradient"),
 title = ",
 \csc = ""\\mathcal{E}
```
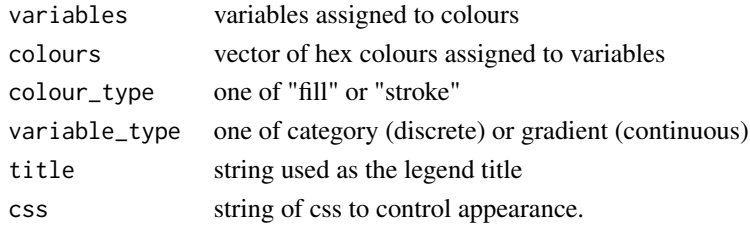

## See Also

[mapdeck\\_legend](#page-79-0)

## Examples

```
l1 <- legend_element(
variables = c("a","b")
, colours = c("#00FF00","#FF0000")
, colour_type = "fill"
, variable_type = "category"
, title = "my title"
\lambda
```
light\_settings *Light Settings*

## Description

List object containg light settings.

## Details

Available in [add\\_geojson,](#page-20-0) [add\\_pointcloud](#page-48-0) and [add\\_polygon](#page-52-0)

- numberOfLights the number of lights. Maximum of 5
- lightsPosition vector of x, y, z coordinates. Must be 3x the nubmer of lights
- ambientRatio the ambient ratio of the lights

## Examples

```
light <- list(
  lightsPosition = c(-150, 75, 0), numberOfLights = 1
  , ambientRatio = 0.2
)
```
<span id="page-75-0"></span>

<span id="page-76-1"></span><span id="page-76-0"></span>mapdeck *mapdeck*

# Description

mapdeck

# Usage

```
mapdeck(
  data = NULL,
  token = get_access_token(api = "mapbox"),
  width = NULL,height = NULL,
  padding = 0,
  style = "mapbox://styles/mapbox/streets-v9",
  pitch = \theta,
  zoom = \theta,
  bearing = 0,
  max_zzoom = 20,
  min\_zoom = 0,max\_pitch = 60,
  min\_pitch = 0,
  location = c(\emptyset, \emptyset),
  show_view_state = FALSE,
  repeat_view = FALSE
)
```
## Arguments

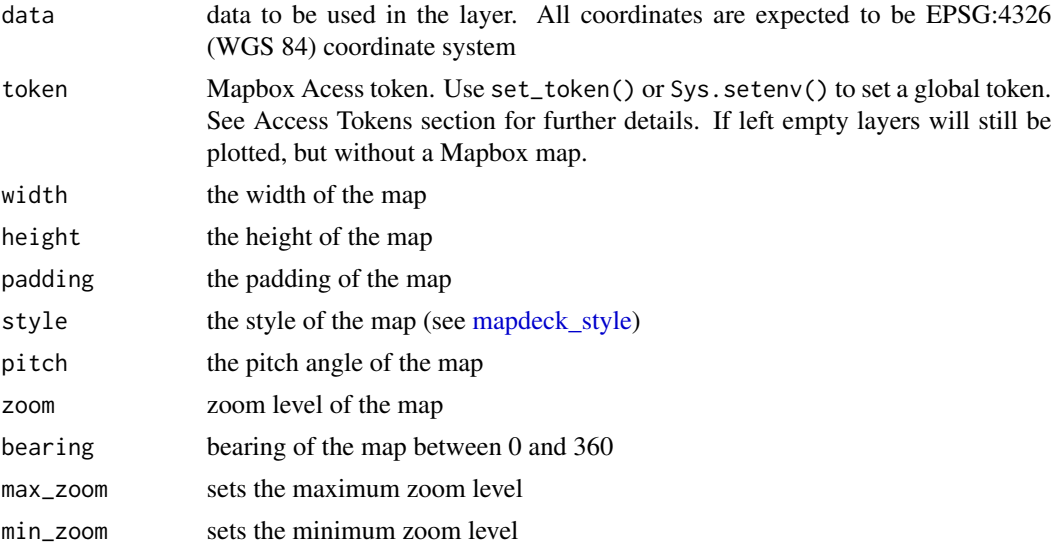

<span id="page-77-0"></span>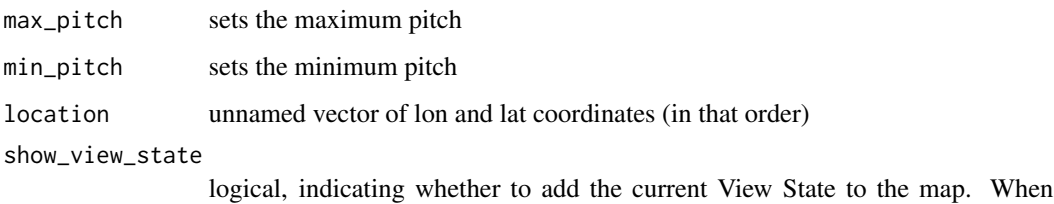

TRUE, the following is added as an overlay to the map

- width
- height
- latitude & longitude
- zoom
- bearing
- pitch
- altitude
- viewBounds
- interactionState

repeat\_view Logical indicating if the layers should repeat at low zoom levels

## Access Tokens

If the token argument is not used, the map will search for the token, firstly by checking if set\_token() was used, then it will search environment variables using Sys.getenv() and the following values, in this order

c("MAPBOX\_TOKEN","MAPBOX\_KEY","MAPBOX\_API\_TOKEN", "MAPBOX\_API\_KEY", "MAPBOX", "MAPDECK")

If multiple tokens are found, the first one is used

mapdeck-shiny *Shiny bindings for mapdeck*

#### Description

Output and render functions for using mapdeck within Shiny applications and interactive Rmd documents.

## Usage

mapdeckOutput(outputId, width = "100%", height = "400px")

renderMapdeck(expr, env = parent.frame(), quoted = FALSE)

<span id="page-78-0"></span>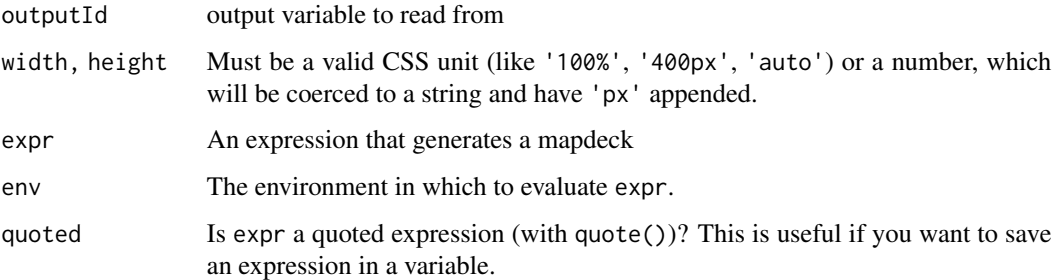

mapdeck\_dependencies *Mapdeck Dependencies*

## Description

Adds the required mapdeck javascript dependencies to a Shiny UI when you want to use mapdeck layers, but not with a mapdeck map.

## Usage

mapdeck\_dependencies()

mapdeck\_dispatch *mapdeck dispatch*

## Description

Extension points for plugins

## Usage

```
mapdeck_dispatch(
 map,
 funcName,
 mapdeck = stop(paste(funcName, "requires a map update object")),
 mapdeck_update = stop(paste(funcName, "does not support map update objects"))
)
```
invoke\_method(map, method, ...)

<span id="page-79-1"></span>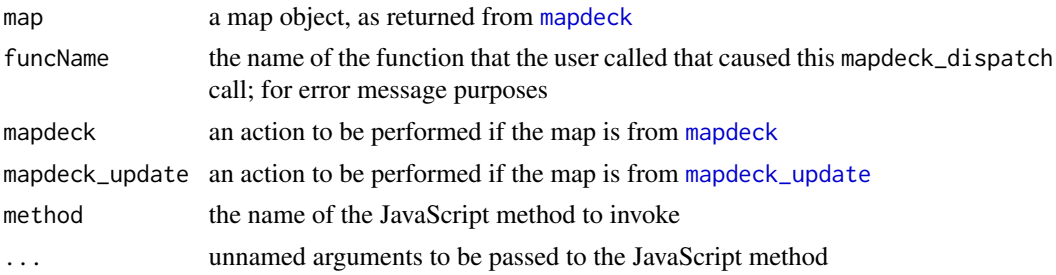

## Value

mapdeck\_dispatch returns the value of mapdeck or or an error. invokeMethod returns the map object that was passed in, possibly modified.

<span id="page-79-0"></span>mapdeck\_legend *Mapdeck Legend*

## Description

Constructs legend elements into the correct JSON format for plotting on the map

## Usage

mapdeck\_legend(legend\_elements)

## Arguments

legend\_elements

vector of legend elements (made from [legend\\_element\)](#page-74-0)

## See Also

[legend\\_element](#page-74-0)

## Examples

```
l1 <- legend_element(
variables = c("a","b")
, colours = c("#00FF00","#FF0000")
, colour_type = "fill"
, variable_type = "category"
, title = "my title"
\mathcal{L}
```
mapdeck\_legend(l1)

## <span id="page-80-1"></span><span id="page-80-0"></span>Description

Various styles available to all Mapbox accounts using a valid access token. Available styles are listed at <https://docs.mapbox.com/api/maps/#styles>.

#### Usage

```
mapdeck_style(
 style = c("dark", "light", "outdoors", "streets", "satellite", "satellite-streets")
)
```
## Arguments

style one of streets, outdoors, light, dark, satellite, satellite-streets

## Examples

## You need a valid access token from Mapbox key <- 'abc' ## set a map style mapdeck(token = key, style = mapdeck\_style("dark"))

mapdeck\_tokens *Mapdeck\_tokens*

## Description

Retrieves the mapdeck token that has been set

## Usage

mapdeck\_tokens()

<span id="page-81-1"></span><span id="page-81-0"></span>mapdeck\_update *Mapdeck update*

## Description

Update a Mapdeck map in a shiny app. Use this function whenever the map needs to respond to reactive content.

## Usage

```
mapdeck_update(
  data = NULL,
  map_id,
  session = shiny::getDefaultReactiveDomain(),
  deferUntilFlush = TRUE,
  map_type = c("mapdeck_update", "google_map_update")
\overline{\phantom{a}}
```
## Arguments

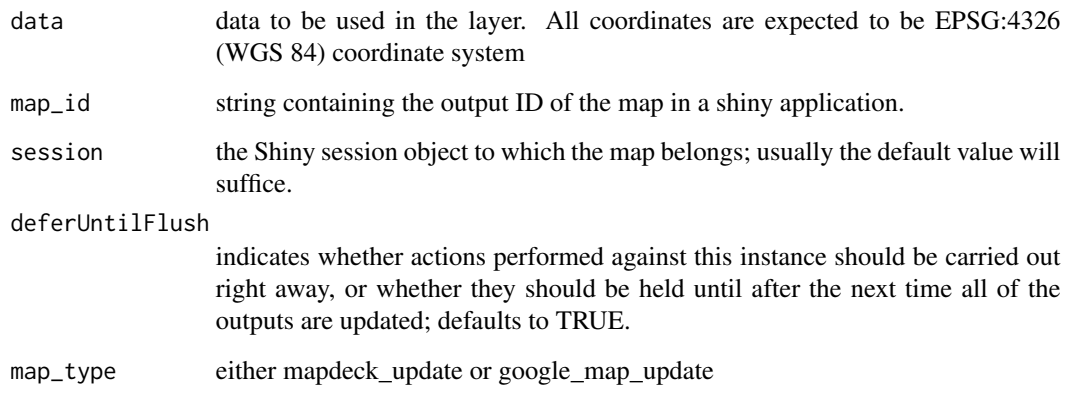

mapdeck\_view *Mapdeck view*

# Description

Changes the view of the of the map

#### <span id="page-82-0"></span>melbourne 83

# Usage

```
mapdeck_view(
 map,
  location = NULL,
 zoom = NULL,
 pitch = NULL,
 bearing = NULL,
  duration = NULL,
  transition = c("linear", "fly")
)
```
## Arguments

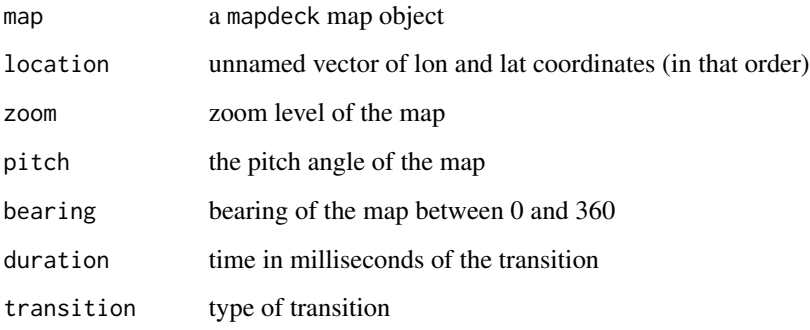

melbourne *Polygons in and around Melbourne*

## Description

A data set containing statistical area 2 regions of central (and surrounds) Melbourne.

## Usage

melbourne

## Format

An sfencoded and data frame object with 41 observations and 8 variables. See library googlePolylines for information on sfencoded objects

<span id="page-83-0"></span>melbourne\_mesh *Melbourne Mesh*

## Description

A mesh3d object of Melbourne

## Usage

melbourne\_mesh

#### Format

An object of class mesh3d (inherits from shape3d) of length 6.

roads *Roads in central Melbourne*

## Description

A simple feature sf object of roads in central Melbourne

#### Usage

roads

## Format

An sf and data frame object with 18286 observations and 16 variables

## Details

Obtained from <https://www.data.gov.au> and distributed under the Creative Commons 4 License <https://creativecommons.org/licenses/by/4.0/>

<span id="page-84-0"></span>set\_token *Set Token*

# Description

Sets an access token so it's available for all mapdeck calls. See details

## Usage

set\_token(token)

# Arguments

token Mapbox access token

## Details

Use set\_token to make access tokens available for all the mapdeck() calls in a session so you don't have to keep specifying the token argument each time

update\_style *update style*

# Description

update style

## Usage

```
update_style(map, style)
```
# Arguments

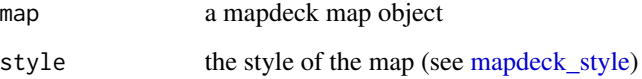

<span id="page-85-0"></span>%>% *Pipe*

## Description

Uses the pipe operator (%>%) to chain statements. Useful for adding layers to a mapdeck map

## Arguments

lhs, rhs A mapdeck map and a layer to add to it

## Examples

```
key <- "your_api_key"
mapdeck(key = key) %>%
add_scatterplot(
  data = capitals
  , lat = "lat"
  , lon = "lon"
  , radius = 100000
  , fill_colour = "country"
  , layer_id = "scatter_layer"
\mathcal{L}
```
# Index

```
∗Topic datasets
    capitals, 72
    city_trail, 73
    geojson, 75
    melbourne, 83
    melbourne_mesh, 84
    roads, 84
%>%, 86
add_animated_arc, 3
add_animated_line, 7
add_arc, 5, 10, 12, 19, 25, 29, 42, 45, 48, 52,
        55, 59, 68, 71
add_bitmap, 15
add_column, 16
add_dependencies, 20
add_geojson, 21, 64, 76
add_greatcircle, 26
add_grid, 30
add_heatmap, 34
add_hexagon, 36
add_line, 40
add_mesh, 43
add_path, 46, 64
add_pointcloud, 49, 76
add_polygon, 53, 64, 76
add_scatterplot, 57, 64
add_screengrid, 61
add 63add_terrain, 64
add_text, 66
add_title, 69
add_trips, 70
capitals, 72
city_trail, 73
clear_animated_arc, 73
clear_arc (clear_animated_arc), 73
clear_bitmap (clear_animated_arc), 73
```
clear\_column *(*clear\_animated\_arc*)*, [73](#page-72-0)

clear\_geojson *(*clear\_animated\_arc*)*, [73](#page-72-0) clear\_greatcircle *(*clear\_animated\_arc*)*, [73](#page-72-0) clear\_grid *(*clear\_animated\_arc*)*, [73](#page-72-0) clear\_heatmap *(*clear\_animated\_arc*)*, [73](#page-72-0) clear\_hexagon *(*clear\_animated\_arc*)*, [73](#page-72-0) clear\_legend, [74](#page-73-0) clear\_line *(*clear\_animated\_arc*)*, [73](#page-72-0) clear\_mesh *(*clear\_animated\_arc*)*, [73](#page-72-0) clear\_path *(*clear\_animated\_arc*)*, [73](#page-72-0) clear\_pointcloud *(*clear\_animated\_arc*)*, [73](#page-72-0) clear\_polygon *(*clear\_animated\_arc*)*, [73](#page-72-0) clear\_scatterplot *(*clear\_animated\_arc*)*, [73](#page-72-0) clear\_screengrid *(*clear\_animated\_arc*)*, [73](#page-72-0) clear\_terrain *(*clear\_animated\_arc*)*, [73](#page-72-0) clear\_text *(*clear\_animated\_arc*)*, [73](#page-72-0) clear\_title *(*clear\_animated\_arc*)*, [73](#page-72-0) clear\_tokens, [75](#page-74-1) clear\_trips *(*clear\_animated\_arc*)*, [73](#page-72-0) geojson, [75](#page-74-1) invoke\_method *(*mapdeck\_dispatch*)*, [79](#page-78-0) legend\_element, [75,](#page-74-1) *[80](#page-79-1)* light\_settings, *[22](#page-21-0)*, *[44](#page-43-0)*, *[50](#page-49-0)*, *[54](#page-53-0)*, [76](#page-75-0) mapdeck, [77,](#page-76-1) *[80](#page-79-1)* mapdeck-shiny, [78](#page-77-0) mapdeck\_dependencies, [79](#page-78-0) mapdeck\_dispatch, [79](#page-78-0) mapdeck\_legend, *[75,](#page-74-1) [76](#page-75-0)*, [80](#page-79-1) mapdeck\_style, *[77](#page-76-1)*, [81,](#page-80-1) *[85](#page-84-0)* mapdeck\_tokens, [81](#page-80-1) mapdeck\_update, *[80](#page-79-1)*, [82](#page-81-1) mapdeck\_view, [82](#page-81-1) mapdeckOutput *(*mapdeck-shiny*)*, [78](#page-77-0)

#### 88 INDEX

melbourne, [83](#page-82-0) melbourne\_mesh, [84](#page-83-0)

renderMapdeck *(*mapdeck-shiny *)* , [78](#page-77-0) roads , [84](#page-83-0)

set\_token , [85](#page-84-0)

update\_style , [85](#page-84-0)